# 2021학년도 1학기 현장실습 학생 매뉴얼

## 현장실습지원센터

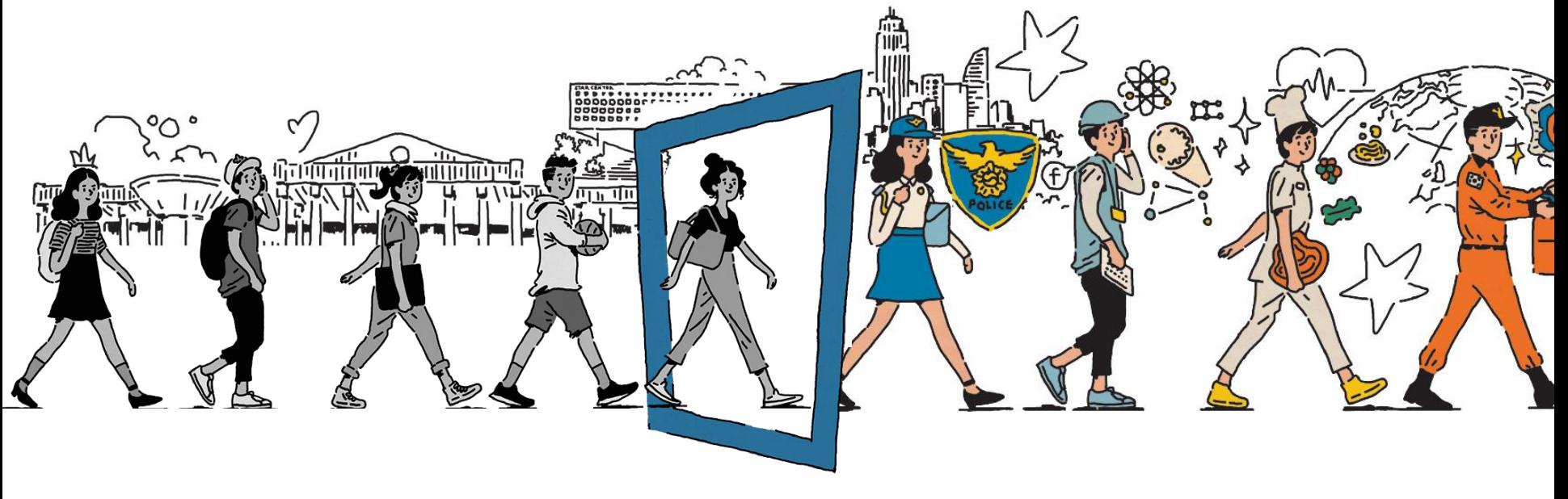

**JEONJU UNIVERSITY** 

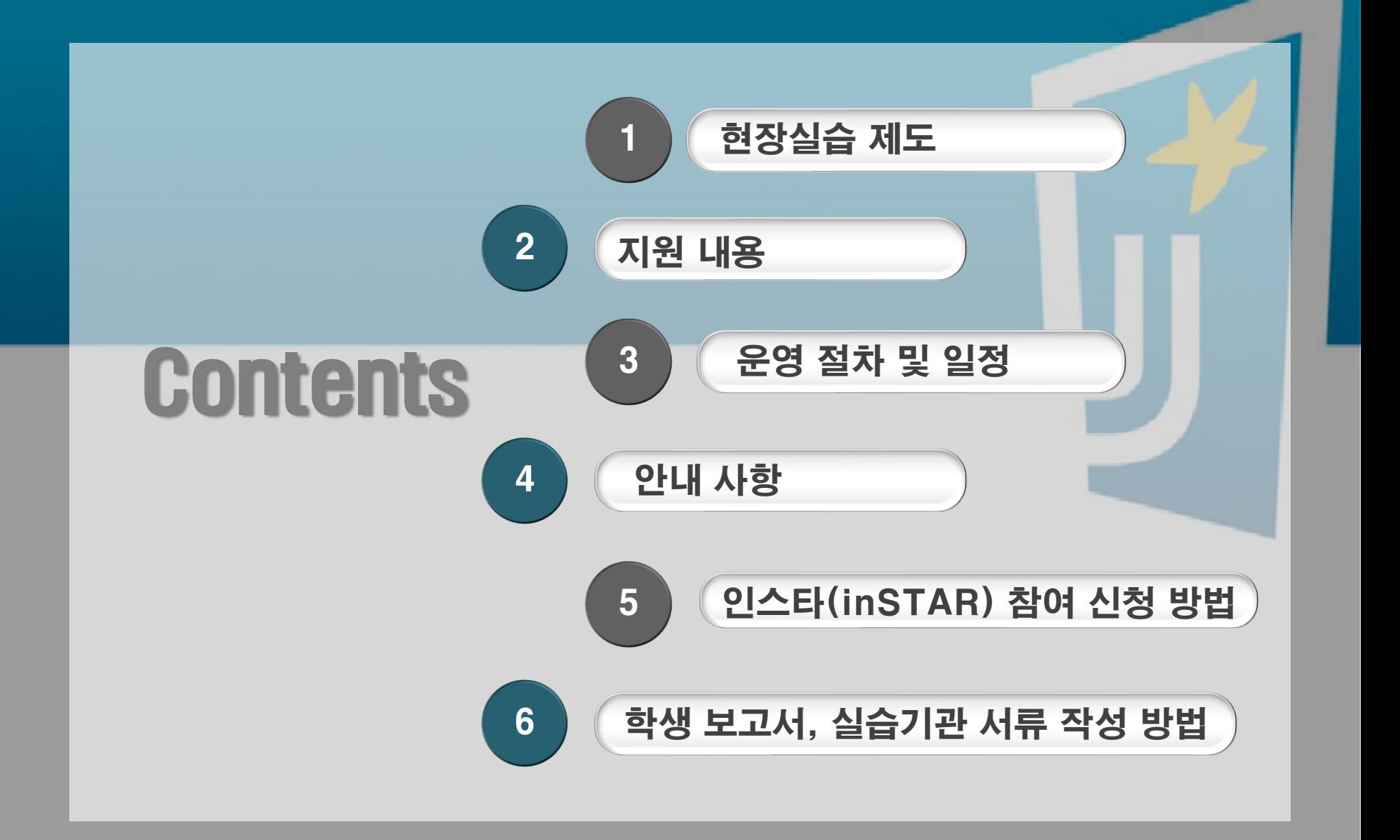

현장실습이란? 대학과 현장실습기관이 공동으로 산업체 현장에서 이론의 적용, 실무교육 및 실습 등을 실시하고 이를 통하여 학점을 부여하는 산학협력 교육과정

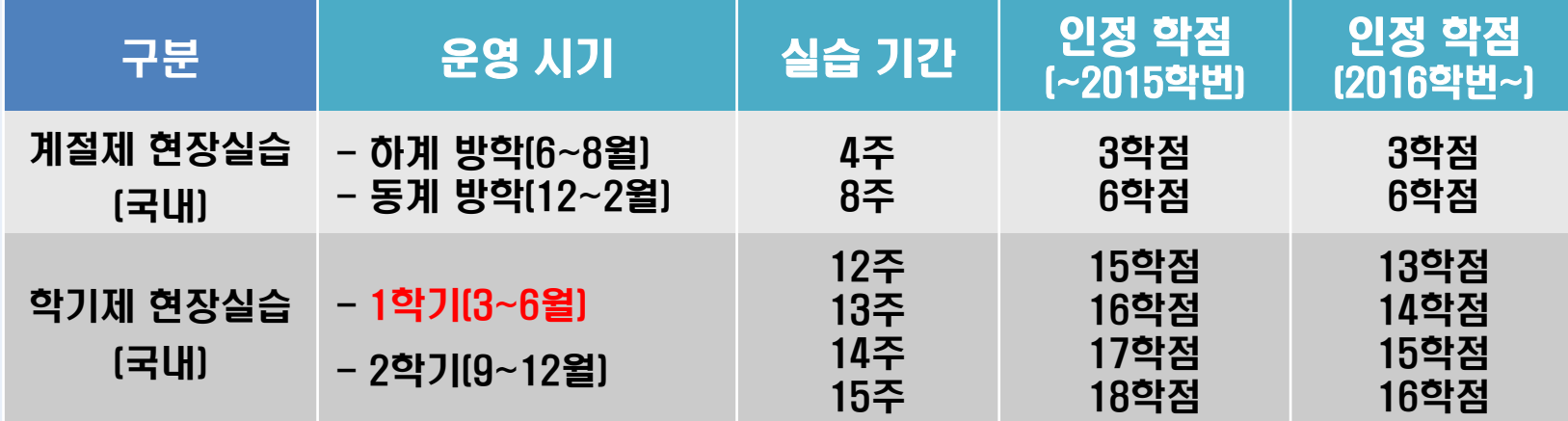

**※ 2021학년도 1학기 일정: 2021. 3. 2.(화)~2021. 6. 21.(월)**

될 수 없는 경우 학과 지도교수님 승인 하에 학과장→학과 교수(전임교원 이상) 순으로 지정 八步 신청 자격: 4학기 이상 이수한 재학생 현장실습 기간에는 원격 강좌 및 논문 교과목만 병행 수강 가능 신청 절차: 학생 온라인(inSTAR) 참여 신청→지도교수 및 학과 온라인(웹천잠) 승인  $\rightarrow$ 현장실습지원센터 승인 $\rightarrow$ 현장실습 실시 ※ 지도교수는 학과 지도교수이며 학과 지도교수님께서 부득이한 사정으로 인해 현장실솝)지도교주기

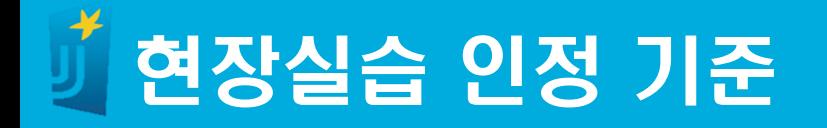

### 현장실습 인정 기준

- 1일 6~8시간(전일제), 1주간 5일(30~40시간)을 기준으로 학기제는12~15주 (360~600시간), 계절제는 4주(120~160시간) 또는 8주(240~360시간) 현장실습 실시

### 현장실습 출석 인정 제외 일(日)

- 현장실습을 실시하지 않은 법정 공휴일 및 참정권 행사일
- 실습 기간 내에 법정 공휴일 및 참정권 행사일이 포함되고 해당 일에 실습 을 실시하지 않은 경우 해당 일수만큼 현장실습을 추가 실시하고 관련 내용 출근부에 반영
- 출석 일수 미달 시 현장실습 인정 불가
- 학생의 실제 출석일을 집계하여 현장실습 인정 가능 여부 파악

### 현장실습 인정을 위하여 실제로 출석해야 하는 일수

- 12주: 60일(360~480시간) → 연가 사용 가능 시 58일 출근, 2일 연가 처리
- 13주: 65일(390~520시간) → 연가 사용 가능 시 63일 출근, 2일 연가 처리
- 14주: 70일(420∼560시간) → 연가 사용 가능 시 67일 출근, 3일 연며 內리기
- 15주: 75일(450~600시간) → 연가 사용 가능 시 72일 출근, 3일 연가처리

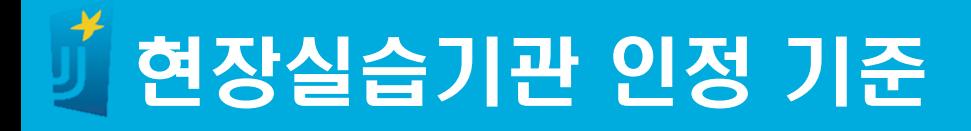

### 현장실습기관 인정 요건

- 학생의 전공 분야와 연관되어 전공 지식 배양이 가능하도록 전공과 유사한 업무를 부과할 수 있는 기관
- 체계적인 현장실습 운영(지도) 계획이 마련된 기관
- 학생 교육, 지도 및 관리를 전담할 교육 담당자를 배치할 수 있는 기관 - 학생의 보건·위생 및 안전을 보장할 수 있고, 안전 교육, 성희롱 예방 교육 등을 실시할 수 있는 기관

### 현장실습기관 불인정 대상

- 근로, 인턴, 아르바이트 등의 형태로 해당 기업(관)의 필요에 따라 기업(관)이 직접 학생을 모집한 경우
- 현장실습 수행 이전에 취업된 학생이 해당 근로를 현장실습으로 수행하고자 하는 경우
- 학생 개인이 실습기관을 발굴한 경우(단, 학생이 양질의 실습기관을 발굴한 경우 지도교수 및 현장실습지원센터 승인 하에 인정 가능) - 계절적, 일시적 인력 수요를 필요로 하는 사업체 및 다단계 판매 업체
	- (계절적 농수산물 가공 기업, 특수 일(日)을 대상으로 한 선물 포장 기업 등)
- 학생 전공과 무관한 현장실습
- ▶ 교육 목적 없이 실질적 근로를 하는 경우
- 1일 6시간, 1주 5일, 4주 미만의 현장실습(1일 6~8시간, 1주 5일, 4주 이상만 인정)
- 단시간ᆞ단기간ᆞ간헐적 또는 비연속적으로 운영되는 현장실습
- 기업(기관)의 필요에 따라 학생을 모집하는 근로, 인턴 아르바이트 등
- 협약 또는 문서를 근거로 하지 않는 현장실습
- 산재보험 미가입 현장실습(산재보험 미가입 기업(기관), 가족 회사 현장실습 불가)
- 자격(증) 취득을 위한 필수 요건에 해당하는 현장실습 (사회복지학과, 재활학과, 작업치료학과, 중등특수교육과 등)
	- 「직업교육훈련 촉진법」에 따른 직업교육훈련과정 중 현장실습
	- 「교원자격검정령 시행규칙」에 따른 교육실습
	- 「선박직원법 시행령」에 따른 승선실습
	- 「사회복지사업법 시행규칙」에 따른 사회복지현장실습
	- 「영양사에 관한 규칙」에 따른 영양사 현장실습
	- 「영유아보육법 시행규칙」에 따른 보육실습
	- 「정보통신 진흥 및 융합 활성화 등에 관한 특별법」에 따른 ICT 인턴
	- 의사, 간호사, 조정사, 해기사 등 전문자격 취득을 위한 실습
	- "한국보건의료인국가시험원", "교통안전공단"등에서 시행하는 전문자격시험 등 6

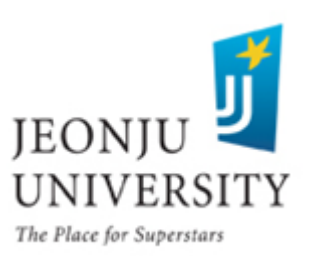

# 2021학년도 1학기 현장실습 학생 지원 내용

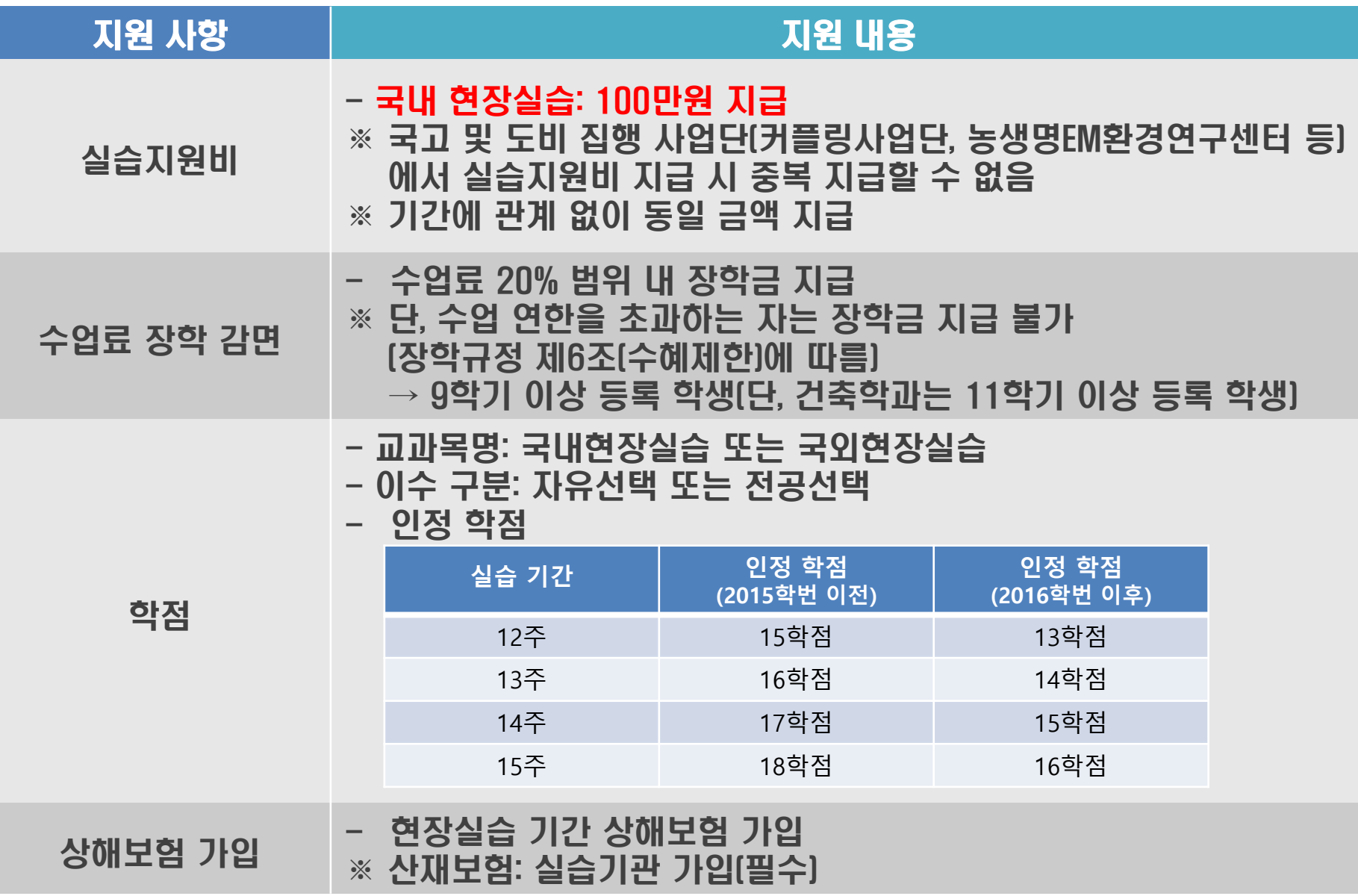

## 현장실습 운영 프로세스

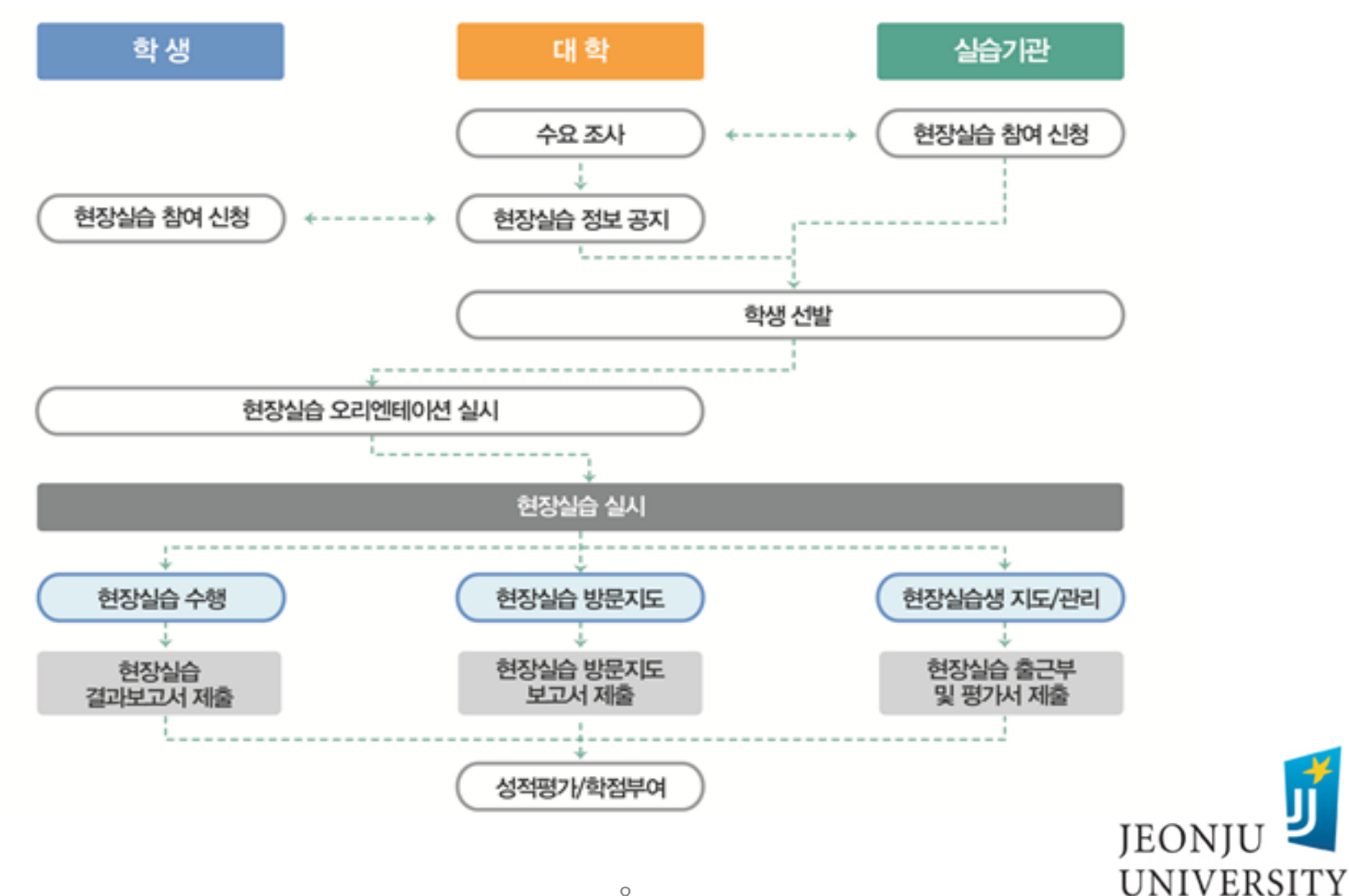

The Place for Superstars

# 2021학년도 1학기 현장실습 운영 절차 및 일정

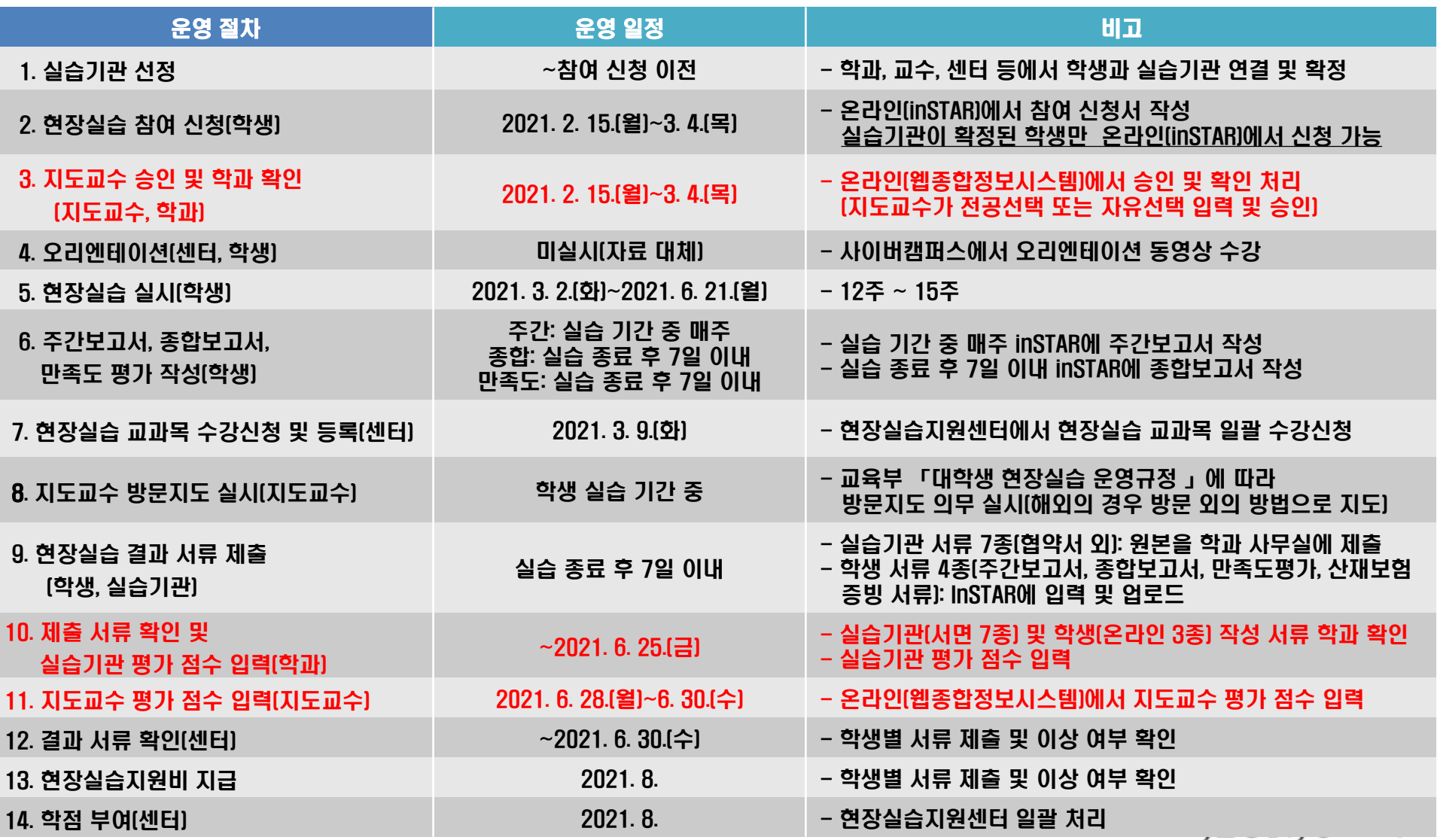

**UNIVERSITY** 

# 2021학년도 1학기 현장실습 안내 사항

### 현장실습 교과목 수강신청

- 2021학년도 1학기 수강신청 정정 기간 내 현장실습 교과목에 한하여 현장실습지원센터에서 일괄 수강신청 처리 예정
- 현장실습 기간 중에는 원격 강좌, 논문 교과목만 현장실습 교과목과 병행 수강 가능하고 해당 교과목은 반드시 학생이 직접 수강신청 기간에 수강신청하여야 함
- 학기 초과생은 현장실습 교과목 수강신청이 완료되면 등록금 고지서가 자동 생성되고, 반드시 2021. 3. 10.(수)~3. 12.(금)(09:00~16:00) 기간에 등록금을 납부하여야 함
- 현장실습 중 중도 포기 또는 변경 내용(실습기관, 실습 기간, 지도교수) 발생 시 즉시 센터 또는 학과에 유선 연락→중도 포기 또는 변경 가능 여부 확인 후 inSTAR에 중도 포기 신청서 또는 변경 신청서 작성→지도교수 승인 - 미신청 시 추후 현장실습 참여 불가능 - 현장실습 교과목 수강신청이 완료된 이후에는 실습 기간 변경 절대 불가 - 중도 포기 시 학점 인정 및 실습지원비 지급 절대 불가 JEONJU

센터 안내 문자 발송 시 반드시 내용 확인(063-220-4612)

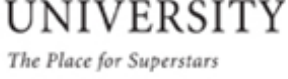

## 2021학년도 1학기 현장실습 안내 사항

### 현장실습 신청 자격 준수 - 신청일 기준 4학기 이상 이수한 재학생만 신청 가능(3, 4학년) - 휴학생, 졸업 유예 학생, 4학기(2학년 2학기) 이수 예정 학생 신청 불가

### ▶ 실습기관, 실습 기간 확정 후 현장실습 신청 → 실습기관이 확정된 학생만 inSTAR에서 현장실습 참여 신청을 해야 하나 학생이 희망 기업(관)을 선택하고 임의로 실습 기간을 정하여 신청하는 경우가 있음

→ 기업(관)과 현장실습 협의가 되지 않은 사항이므로 현장실습 불가

▶ 국외 현장실습 운영 전면 제한 - 적용 시기: ~코로나19 종식 - 제한 사유: 코로나19 감염 예방

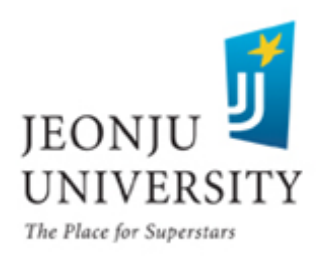

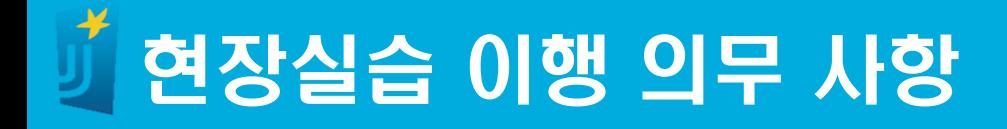

### 학생 결과 서류 작성 및 업로드(inSTAR)

- 주간보고서: 매주 1회 작성
- 종합보고서: 실습 종료 후 7일 이내 작성
- 만족도조사: 실습 종료 후 7일 이내 작성
- 산재보험 증빙 자료: 실습 종료 후 7일 이내 업로드
- ※ 산재보험 증빙 자료
	- 일반 업종: 개인별 산재보험 자격 이력 내역서
	- 건축 업종: 실습기관 산재보험 가입 증명원
	- 산재보험 미가입 시 최대 3년까지 소급하여 가입 가능
	- 산재보험 가입 불가 사업장: 가족 회사(부모님 운영 회사)

실습기관 서류 작성 및 원본 제출(실습 종료 후 7일 이내, 학과 사무실)

- 실습기관 서류는 inSTAR→현장실습→현장실습리스트조회→기관 출력물에서 출력 또는 다운로드하여 사용 ※ 커플링사업단 등 타 사업단에서 실시하는 현장실습일 경우 해당 사업단에 서류 양식 확인 후 작성 및 원본 제출

서류 미제출 시 학점 부여 및 실습지원비 지급 절대 불가 12

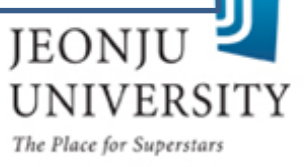

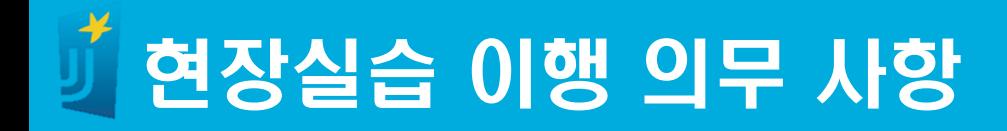

### 온라인(사이버캠퍼스) 교육 이수

- 이수 기한: ~현장실습 시작 이전
- 이수 방법: '사이버캠퍼스'접속 및 로그인 → '비교과 과정'접속  $\rightarrow$  '2021학년도 1학기 현장실습 오리엔테이션'선택  $\rightarrow$  교육 이수

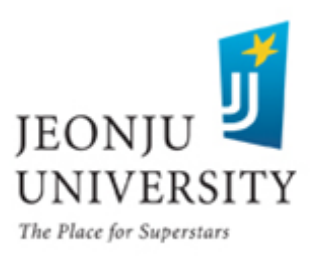

## 현장실습 이행 의무 사항

### 대학 현장실습생 산재보험 의무 가입(실습기관)

- 1. 관련 근거: 고용노동부 고시 제2018-69호 '현장실습생에 대한 산업재해보상보험 적용범위'
- 2. 주요 내용
	- 가. 의의: 현장실습기관에서는 산재보험을, 대학에서는 상해보험을 가입함으로써 사고 발생 시 현장실습생이 최대한의 보상 및 지원을 받을 수 있도록 기존의 제도를 개선하고자 함
	- 나. 보상 범위: 현장실습 과정에서 발생한 모든 사고·질병
	- 다. 보상 수준: 치료비 및 휴업급여(최저임금 미달 시 최저임금에 준하여 지급) 등을 보상받게 되며 경우에 따라서는 연금급여도 수급 가능. 사고 후 겪을 수 있는 경제적 부담의 우려가 크게 해소
- 3. 가입 방법
	- 가. 현장실습생이 현장실습을 시작한 날이 속하는 달의 다음달 15일까지 '근로자 고용신고서'를 작성하여 근로복지공단에 신고하는 것이 원칙
	- 나. 다만, 누락분이 있더라도 보수총액 신고(매년 3월 15일) 시 전년도 '보수총액 신고서'에 누락분을 반영한다면 실습기관에 불이익 없음
	- 다. 산재보험 성립 신고를 하지 않은 사업장의 경우 보험료징수법 제11조 제1항에 따라 산재보험 성립 신고를 먼저 해야 함 UNIVERSIT

14

### inSTAR 로그인→현장실습 선택 ※ 반드시 실습기관이 확정된 경우에만 신청(실습기관 미확정 시 신청 불가) ※ 현장실습 참여 신청은 상해보험 가입을 위하여 반드시 실습 시작 5일 이전까지 완료하여야 함 (예시: 현장실습 시작일-2021. 3. 2.(화), 신청 가능 기한-2021. 2. 25.(목))

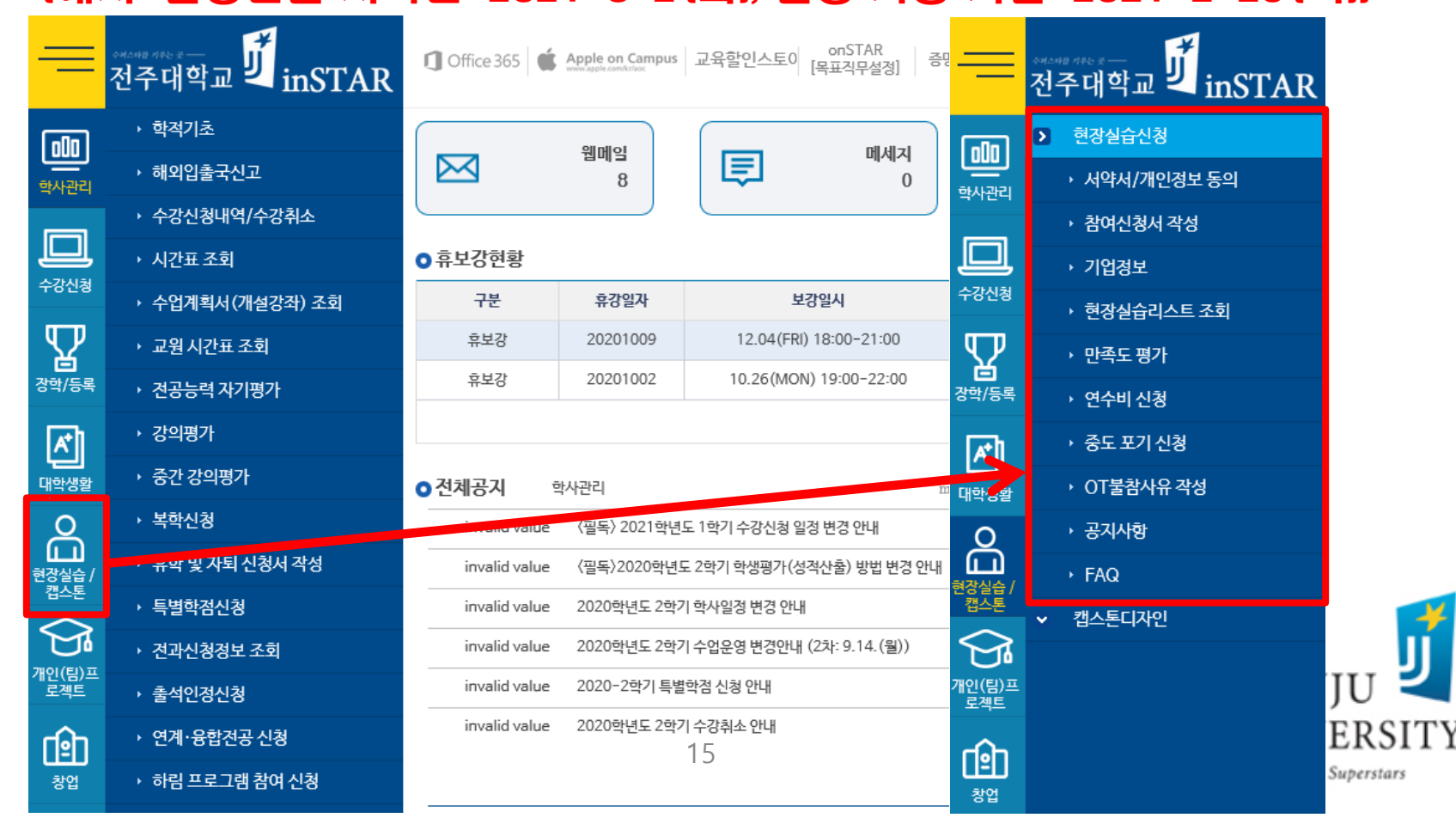

### 서약서/개인정보 동의 선택→전체 동의→저장

刮 현장실습 서약서

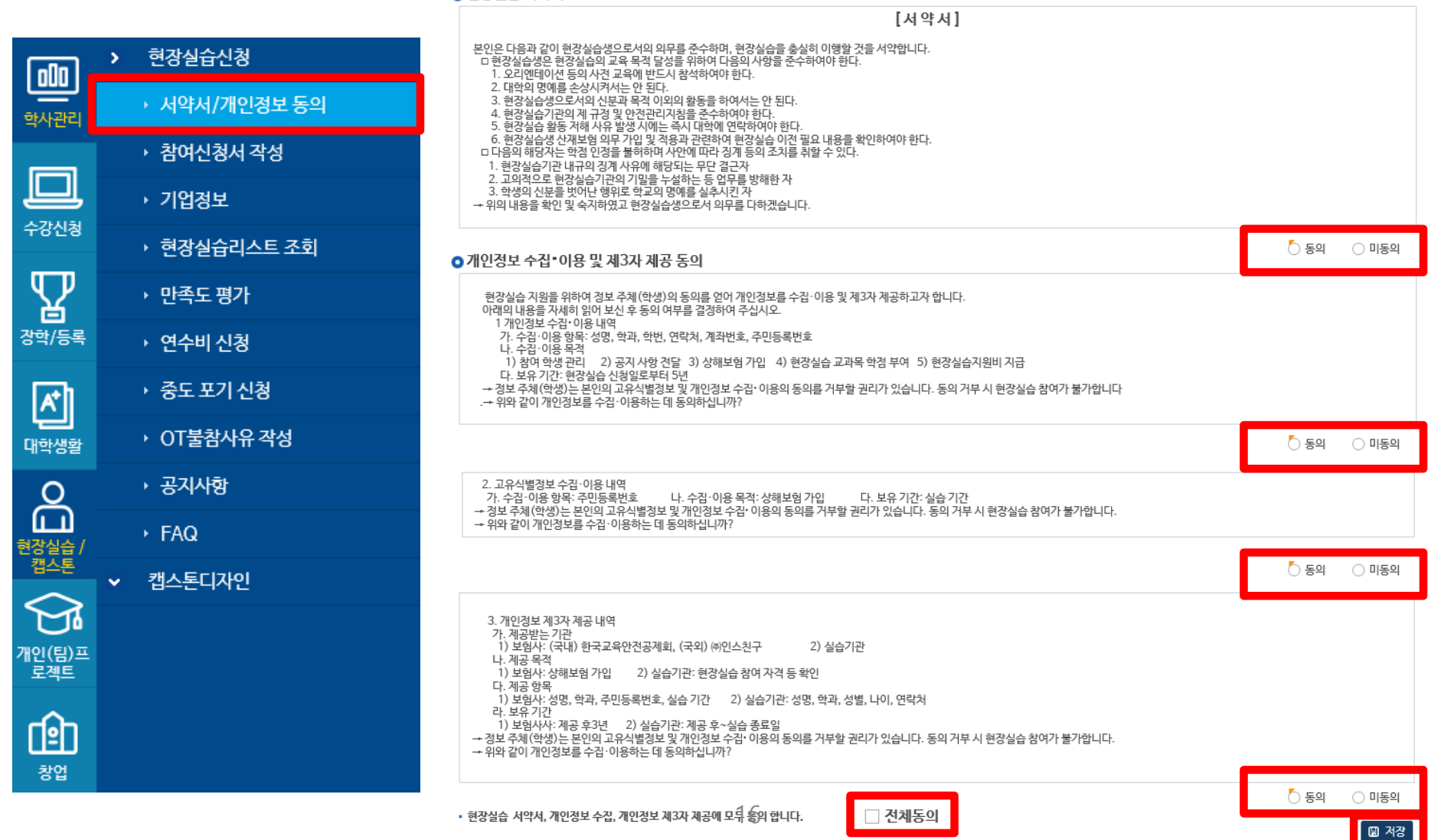

## ▶ 참여 신청서 작성 선택 → 팝업 공지 확인 현장실습 매뉴얼 참조하여 현장실습 참여 신청!

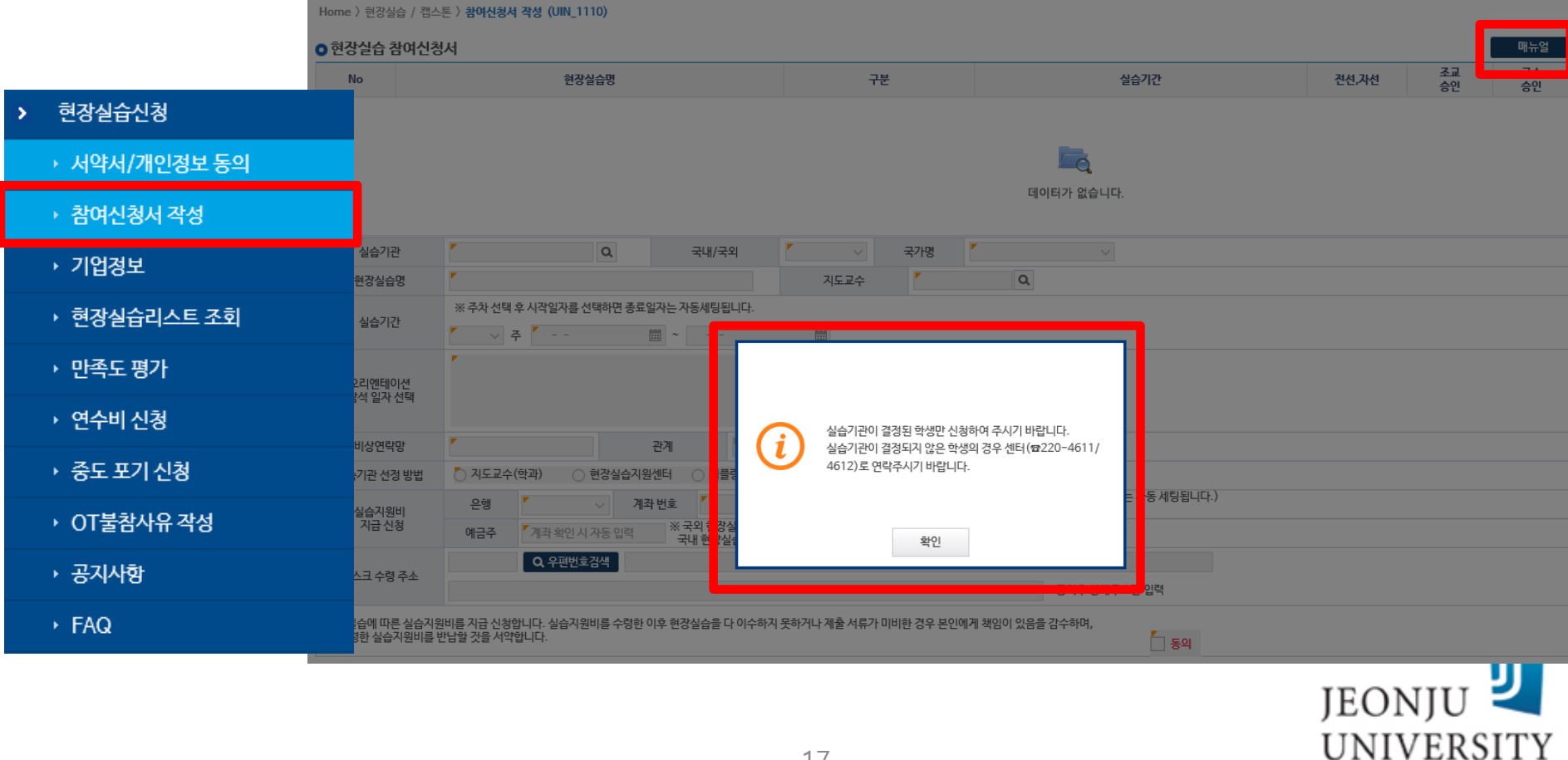

## ▶ 추가 버튼 클릭 → 팝업 공지 확인

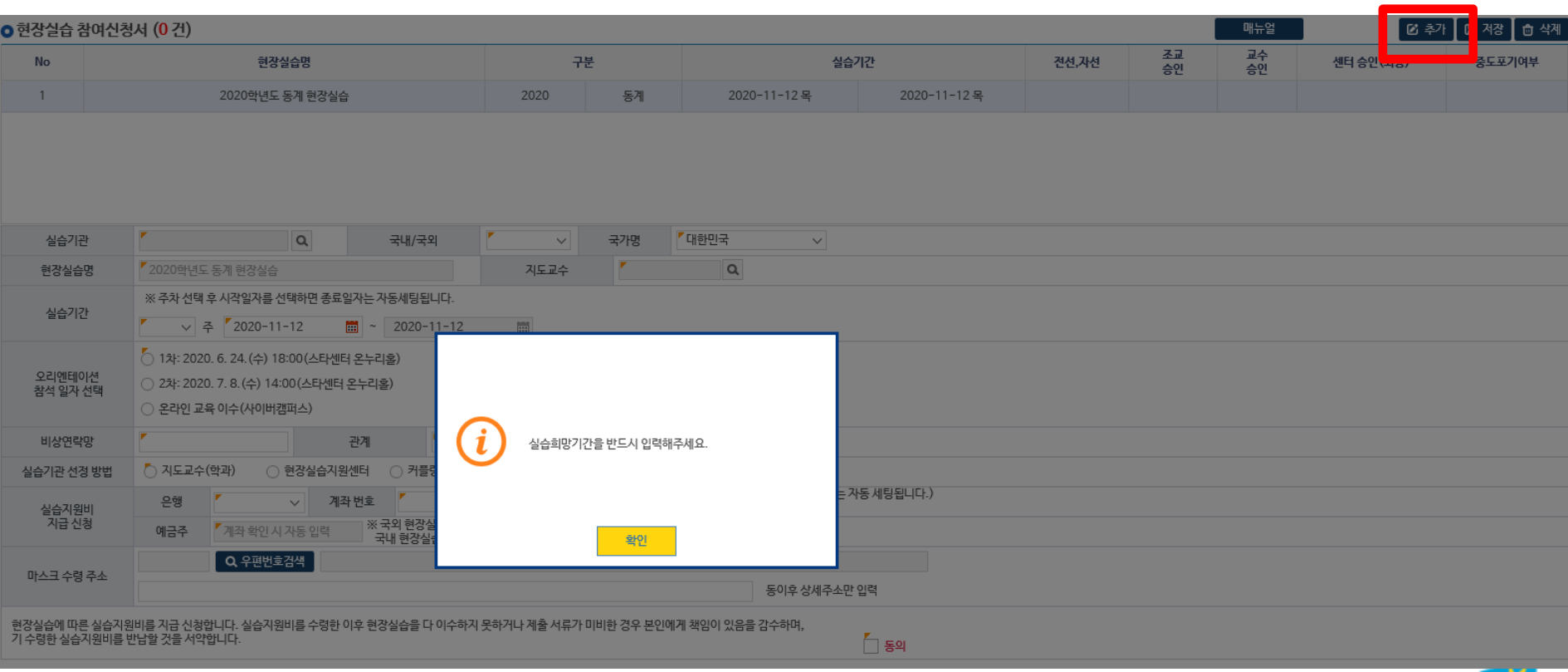

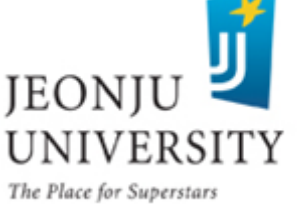

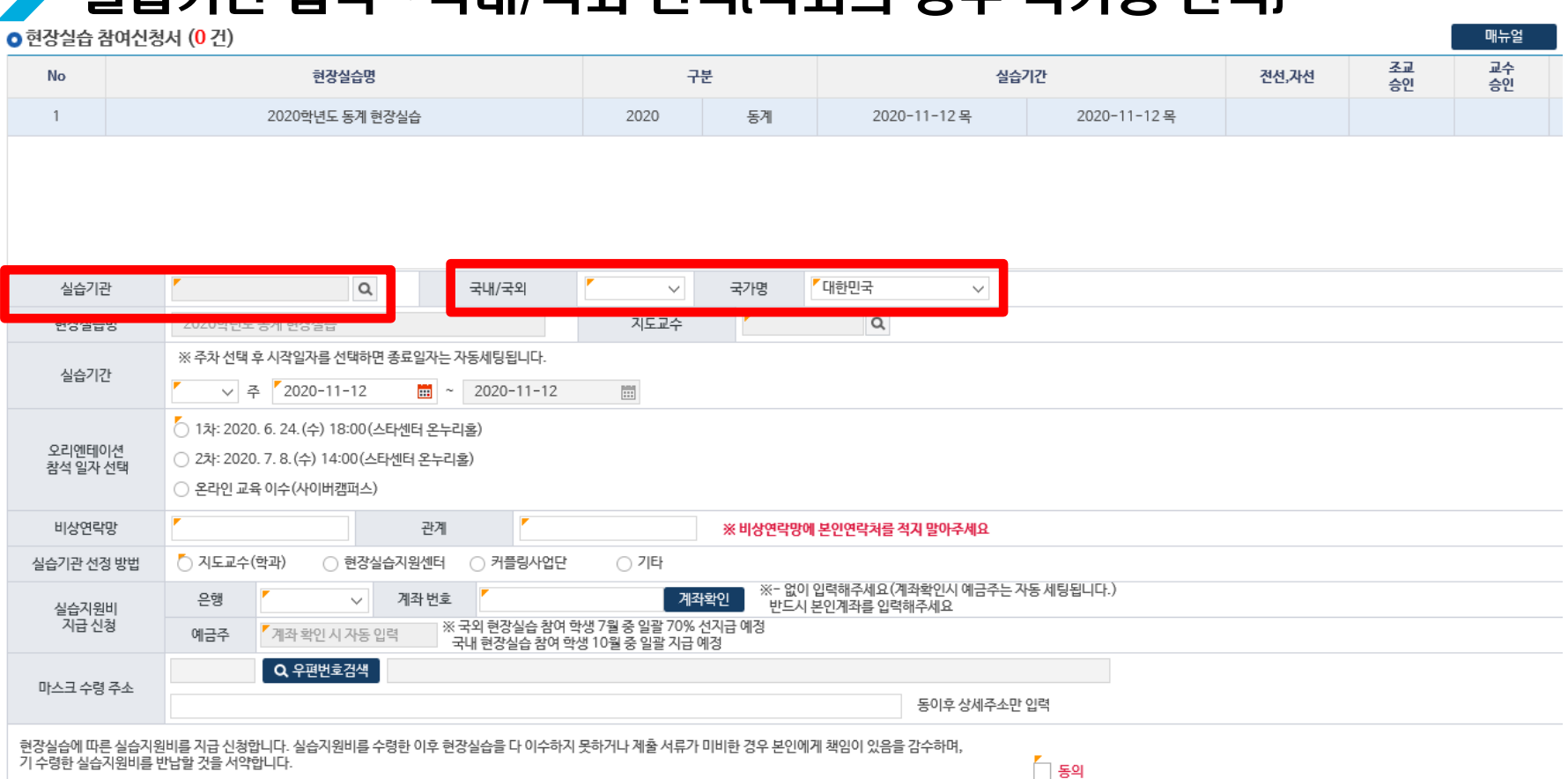

실습기관 입력→국내/국외 선택(국외의 경우 국가명 선택)

- ※ 실습기관이 검색되지 않을 시 사업자등록증 사본 송부(학생, 실습기관) →실습기관 등록(센터)→실습기관 검색 및 현장실습 신청 가능(학생)
	- 이메일: practice@jj.ac.kr, 송부 시 학과, 이름, 연락처 기재
	- 팩 스: 063-220-4613, 송부 후 센터에 유섮 연락
	- 문 의: 063-220-4611, 4612

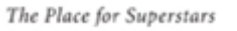

UNIVERSITY

IEONI

### ※ 현장실습 지도교수는 학과 지도교수이며 학과 지도교수가 부득이한 사정으로 인해 현장실습 지도교수가 될 수 없는 경우 학과 지도교수 승인 하에 학과장→학과 교수(전임교원 이상) 순으로 지정 가능 20The Place for Superstars

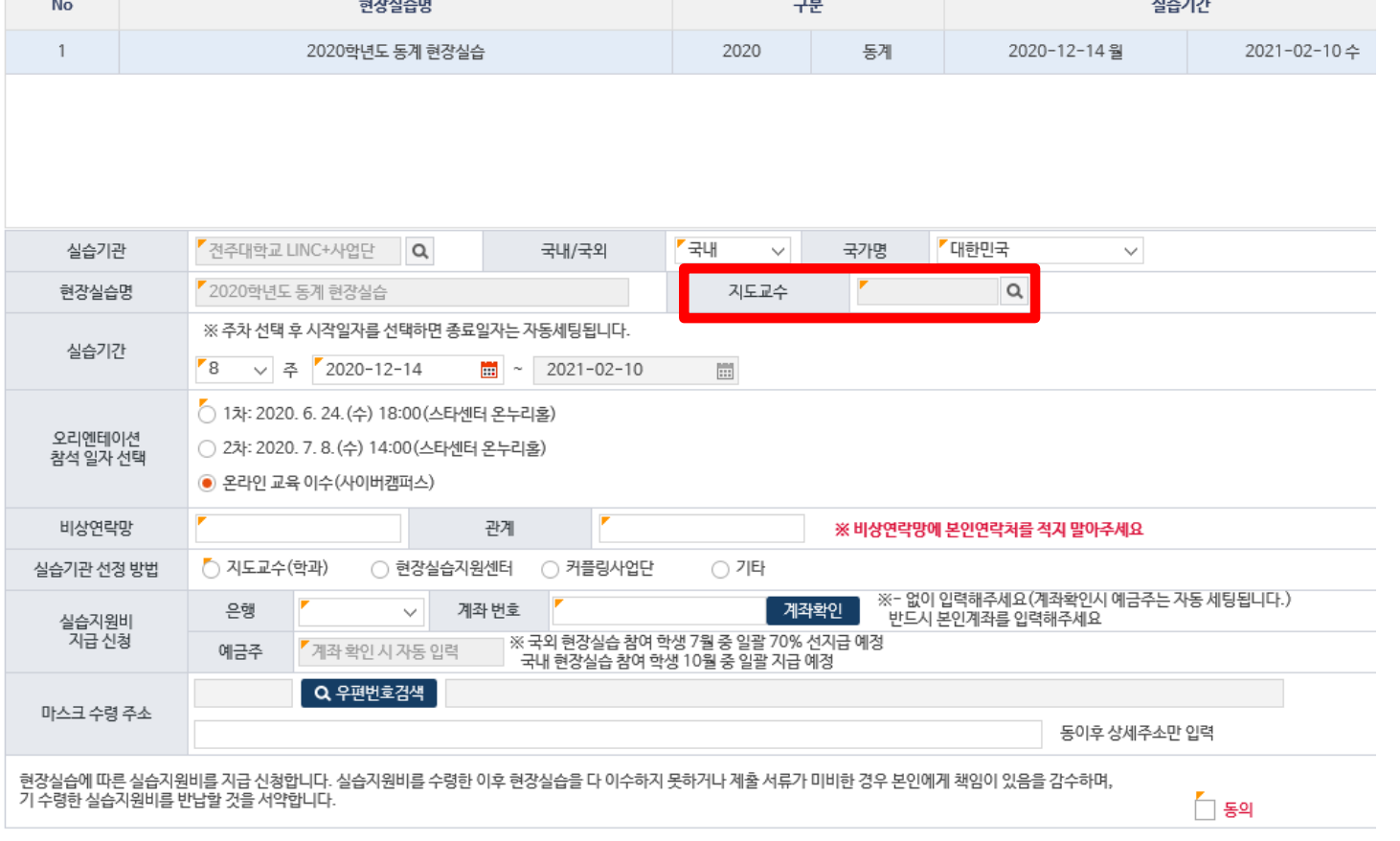

지도교수 선택 **○** 현장실습 참여신청서 (0 건)

## 현장실습 신청 절차(온라인 inSTAR)

## 실습 기간 선택(12주 ~15주)→실습 시작일 입력

**○** 현장실습 참여신청서 (0건)

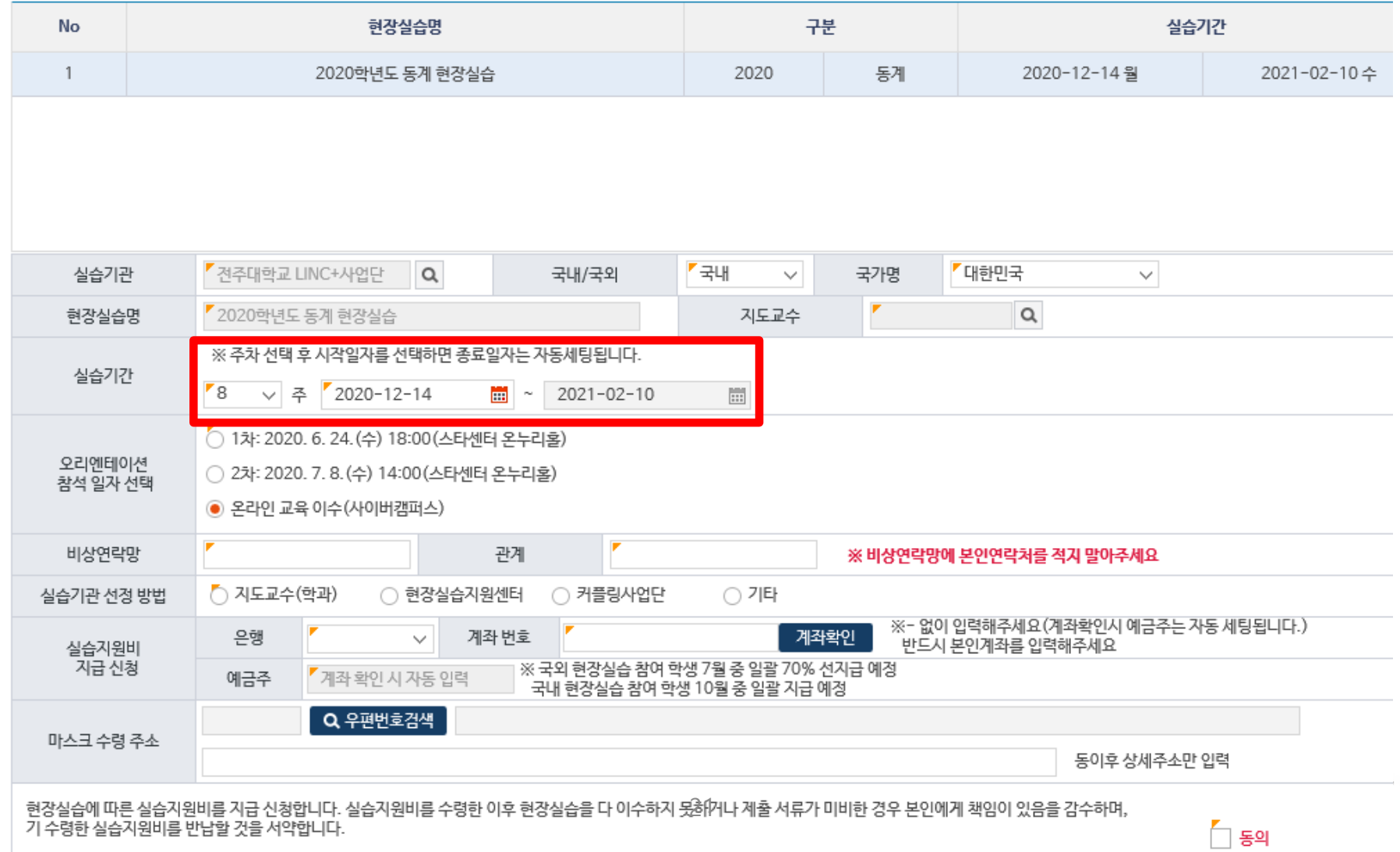

### ▶ 오리엔테이션 교육 이수[의무] 방법 선택 - 온라인: ~현장실습 시작 이전, 사이버캠퍼스 강의 수강

#### **○ 현장실습 참여신청서 (0 건)**

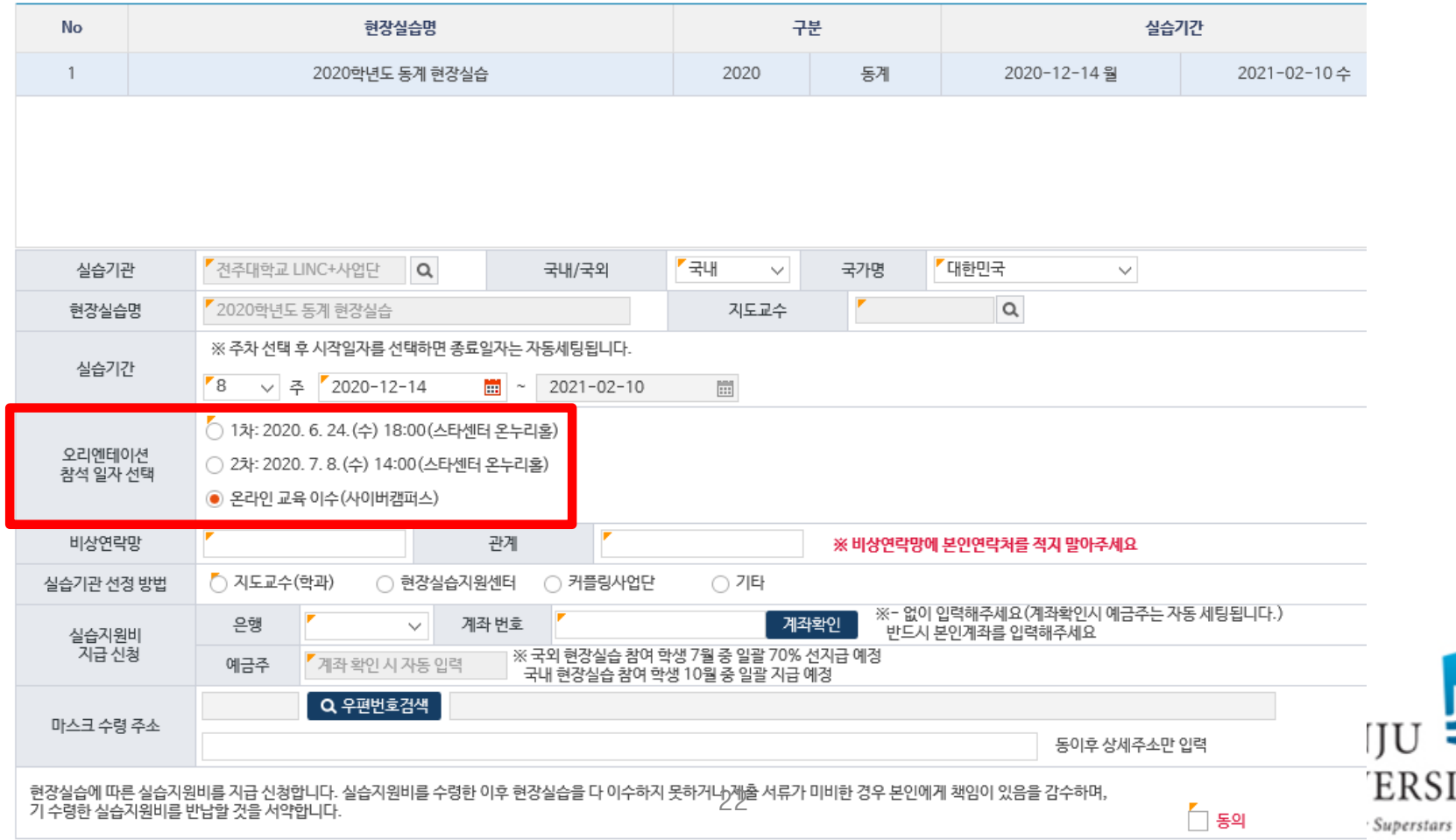

**ITY** 

### ※ 비상 연락이 가능한 전화번호 및 관계(가족, 지인) 입력 ※ 본인 연락저 입력 금지  $_{23}$

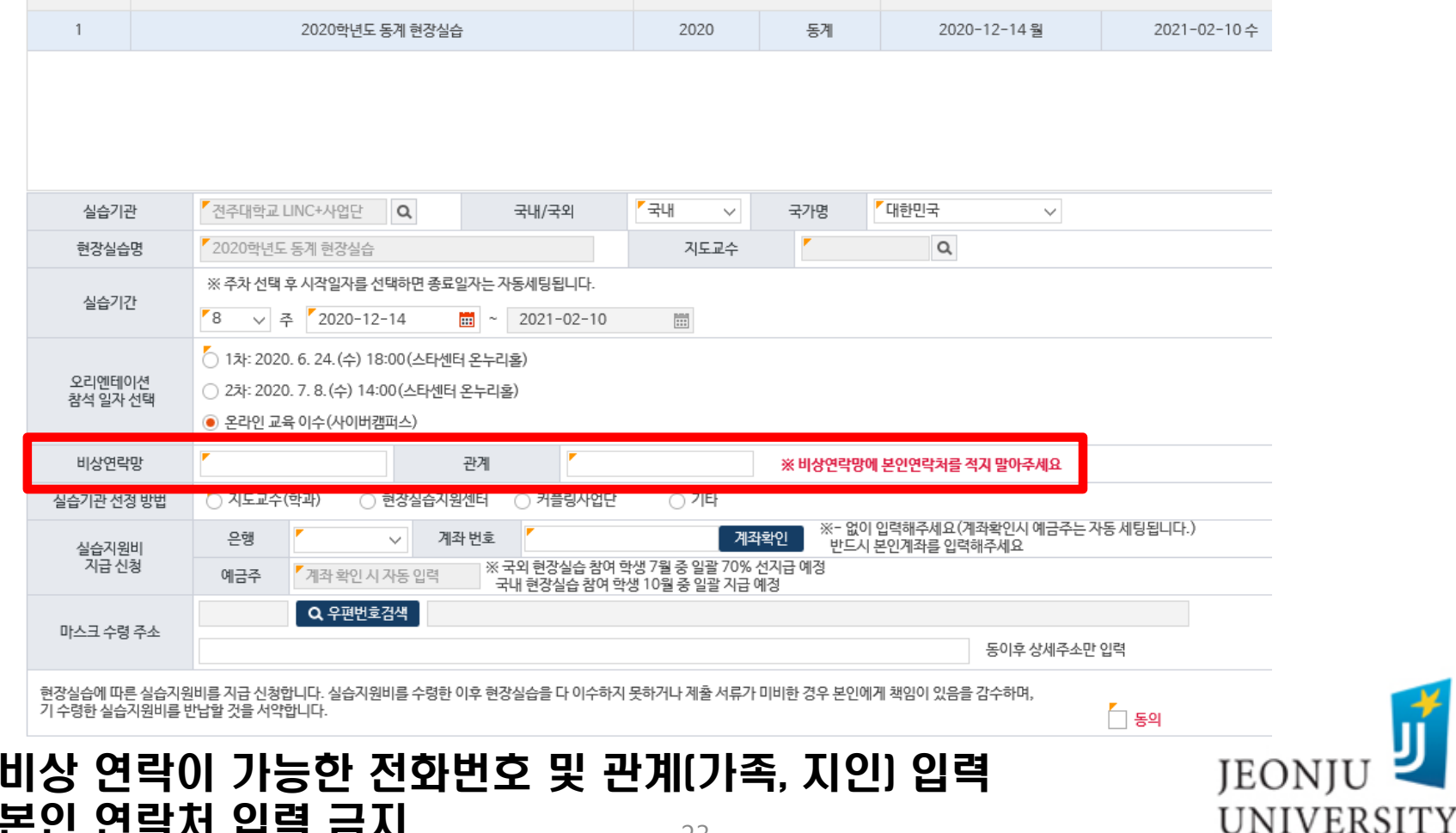

구분

실습기간

The Place for Superstars

## 비상 연락망 및 관계 입력

**o** 현장실습 참여신청서 (0건)

**No** 

현장실습 신청 절차(온라인 inSTAR)

현장실습명

### 실습기관 선정 방법 선택

- 지도교수 또는 학과를 통한 실습기관 선정: "지도교수(학과)" 선택
- 현장실습지원센터를 통한 실습기관 선정: "센터" 선택
- 커플링사업단을 통한 실습기관 선정: "커플링사업단" 선택
- 그 밖의 방법으로 실습기관 선정:"기타" 선택

**○**현장실습 참여신청서 (0 건)

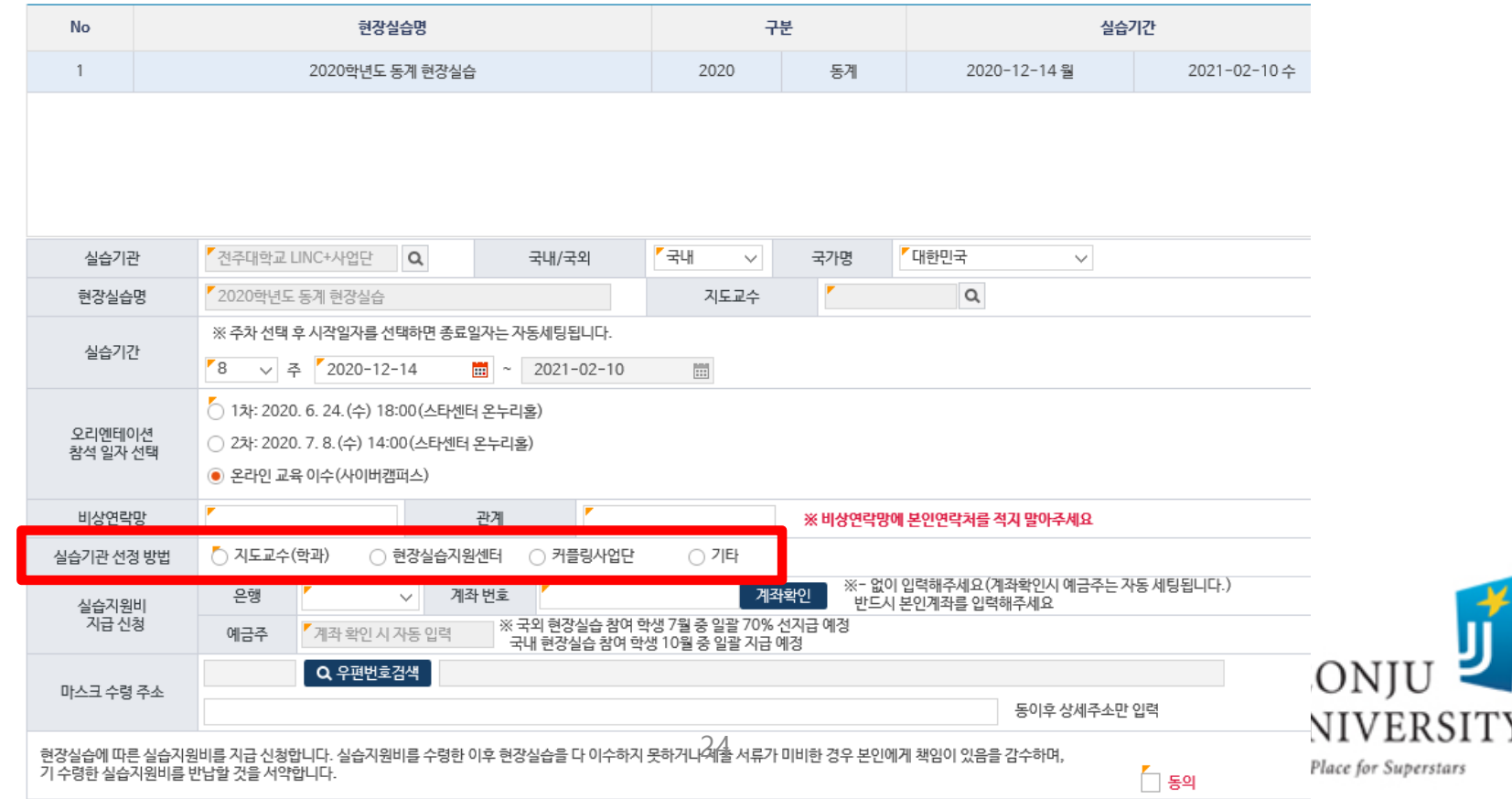

### ▶ 실습지원비 지급 신청 → 주의 사항 확인 후 '동의' 버튼 클릭 - 실습지원비를 지급받을 실습생 본인 계좌번호 입력 - 국내 현장실습: 100만원 / 국외 현장실습: 운영 안 함

**○** 현장실습 참여신청서 (0건)

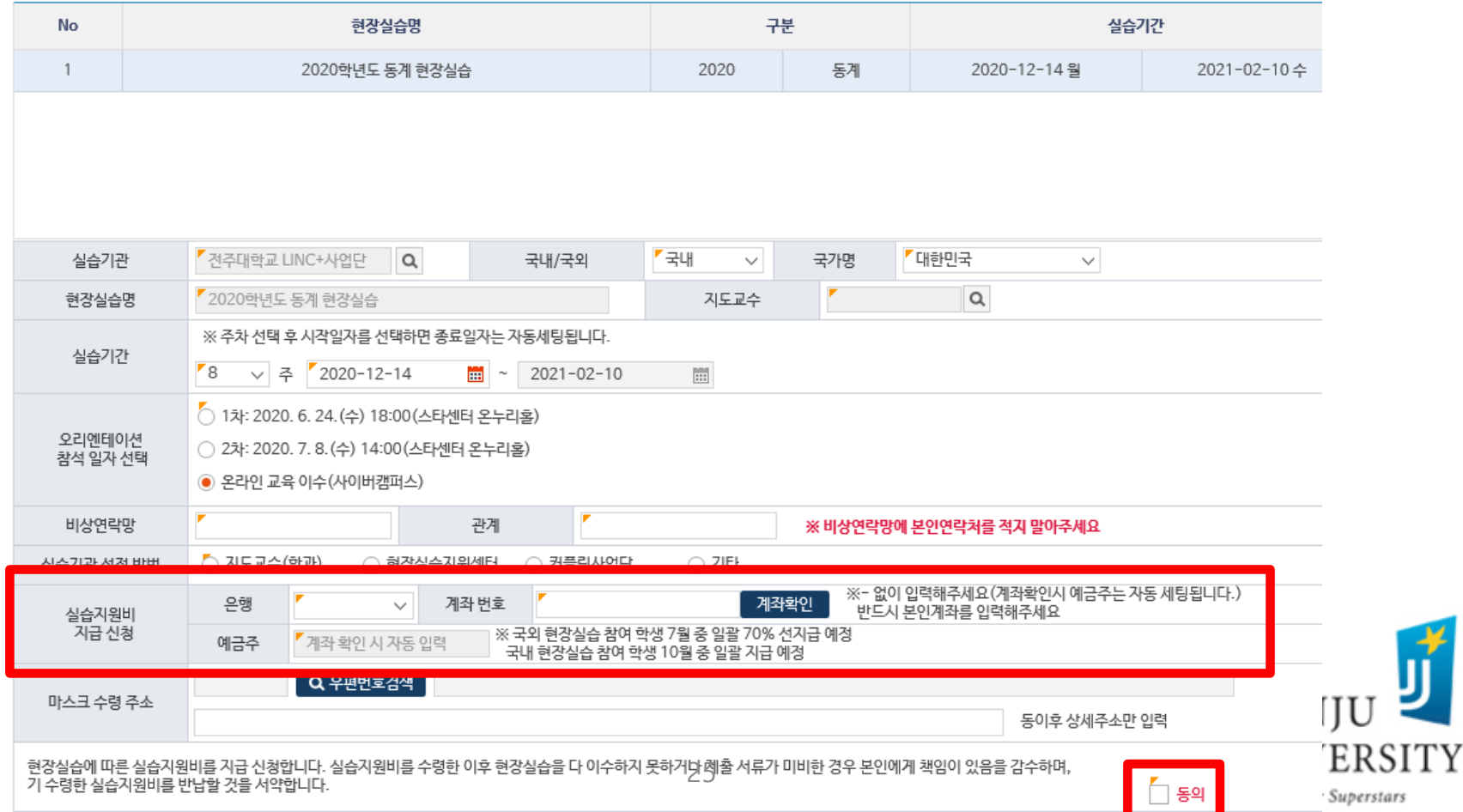

### 마스크 수령 주소 입력 - 코로나19 감염 예방을 위하여 마스크 지급(택배 발송) - 2일에 1장 착용 가능하도록 지급

**○ 현장실습 참여신청서 (0 건)** 

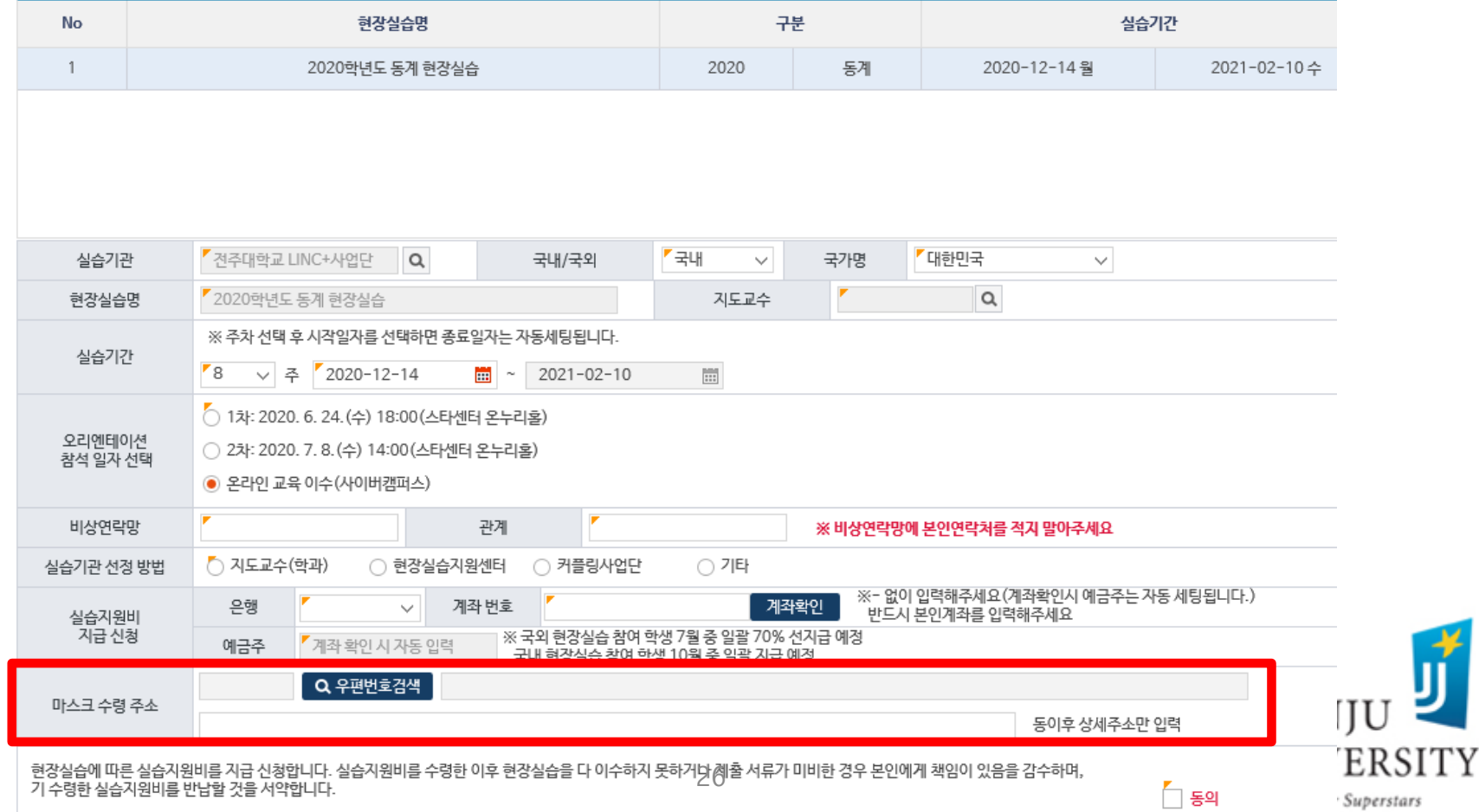

### ▶ 저장 버튼 클릭→지도교수님, 조교 선생님께 방문 또는 유선의 방법으로 현장실습 승인 요청

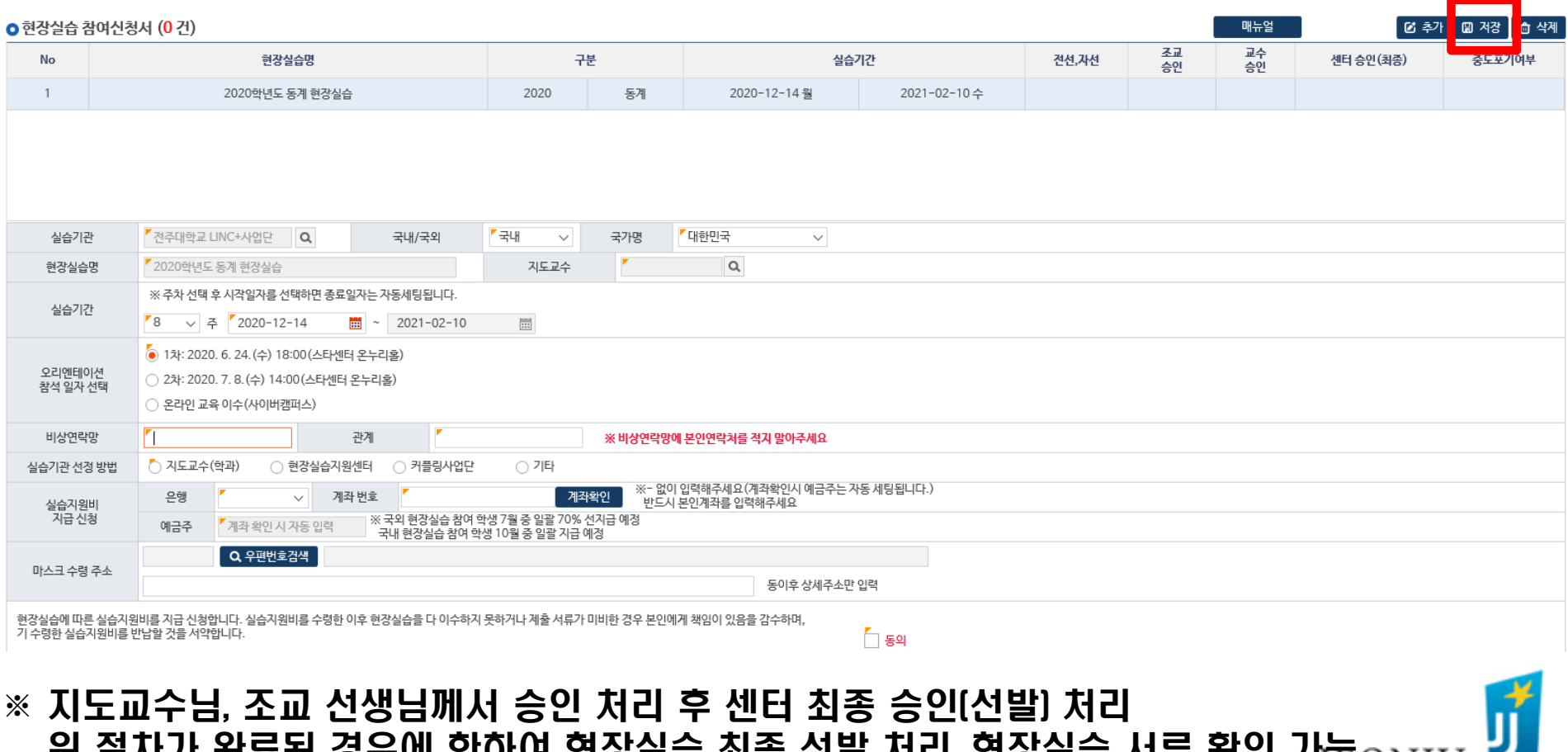

!표견 경구에 간이어 긴경금급 꾀증 같은 시닉, 끈경은터 시ㅠ ㅋ같 게임()N]<br>"" ! ! ^! \* ㅋㅂ! T!ㅋ !! !! 저요 !!!!! ㅋㅋ! ㅎ . ^! ※ 지도교수님께서 이수 구분(전공선택, 자유선택) 결정 후 승인 UNIVERSITY 27The Place for Superstars

## 현장실습 기업(기관) 등록 여부 확인 방법

### 현장실습 페이지 접속→기업 정보 선택→기관명 또는 대표자명 입력 및 조회

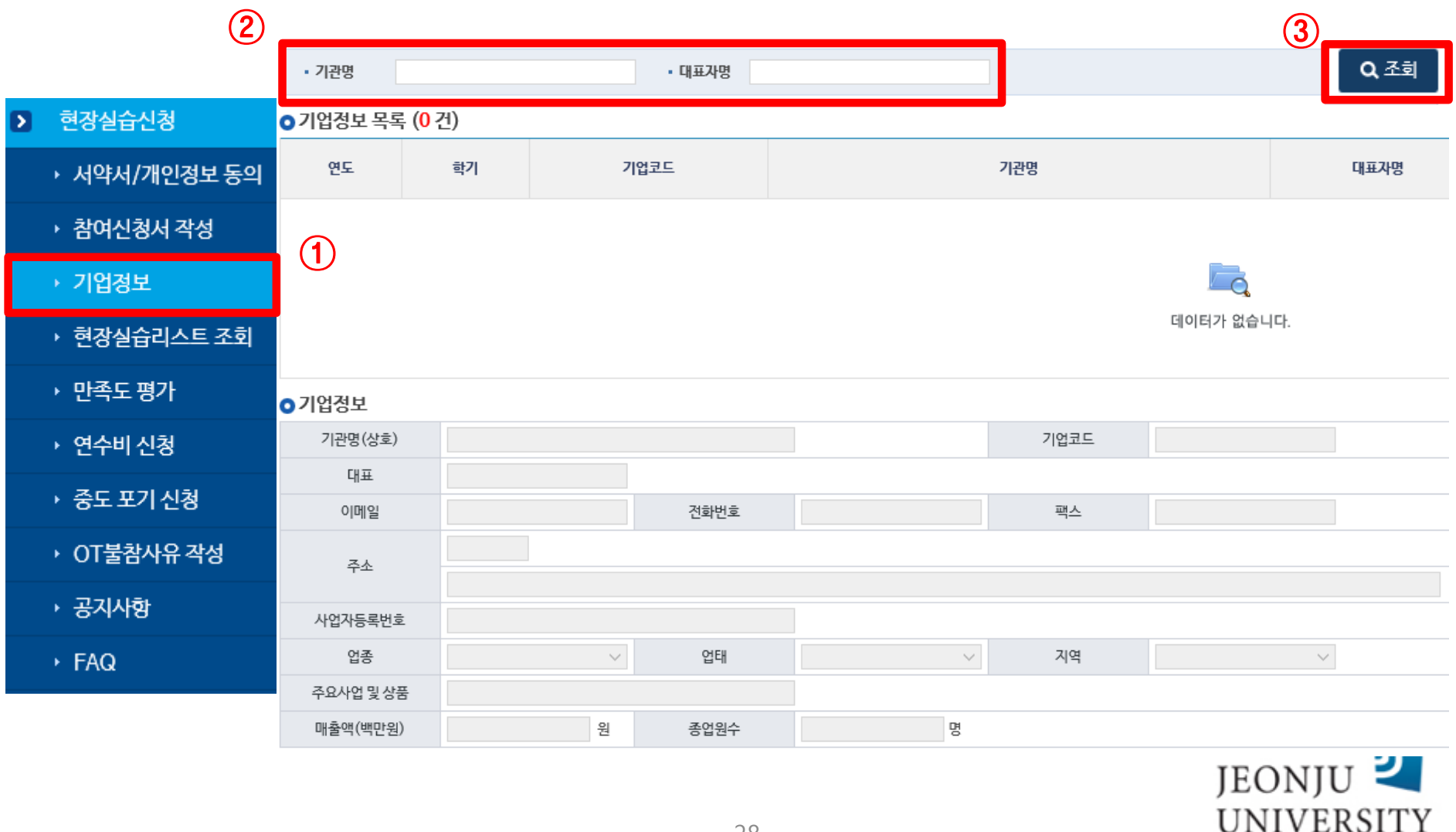

#### ※ 반드시 사업자등록증 상의 기업(기관)명으로 조회! 28

The Place for Superstars

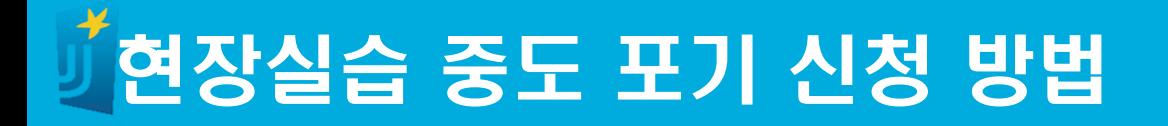

### 현장실습 페이지 접속→중도 포기 신청 선택→중도 포기 사유 작성 →중도 포기 신청 버튼 클릭

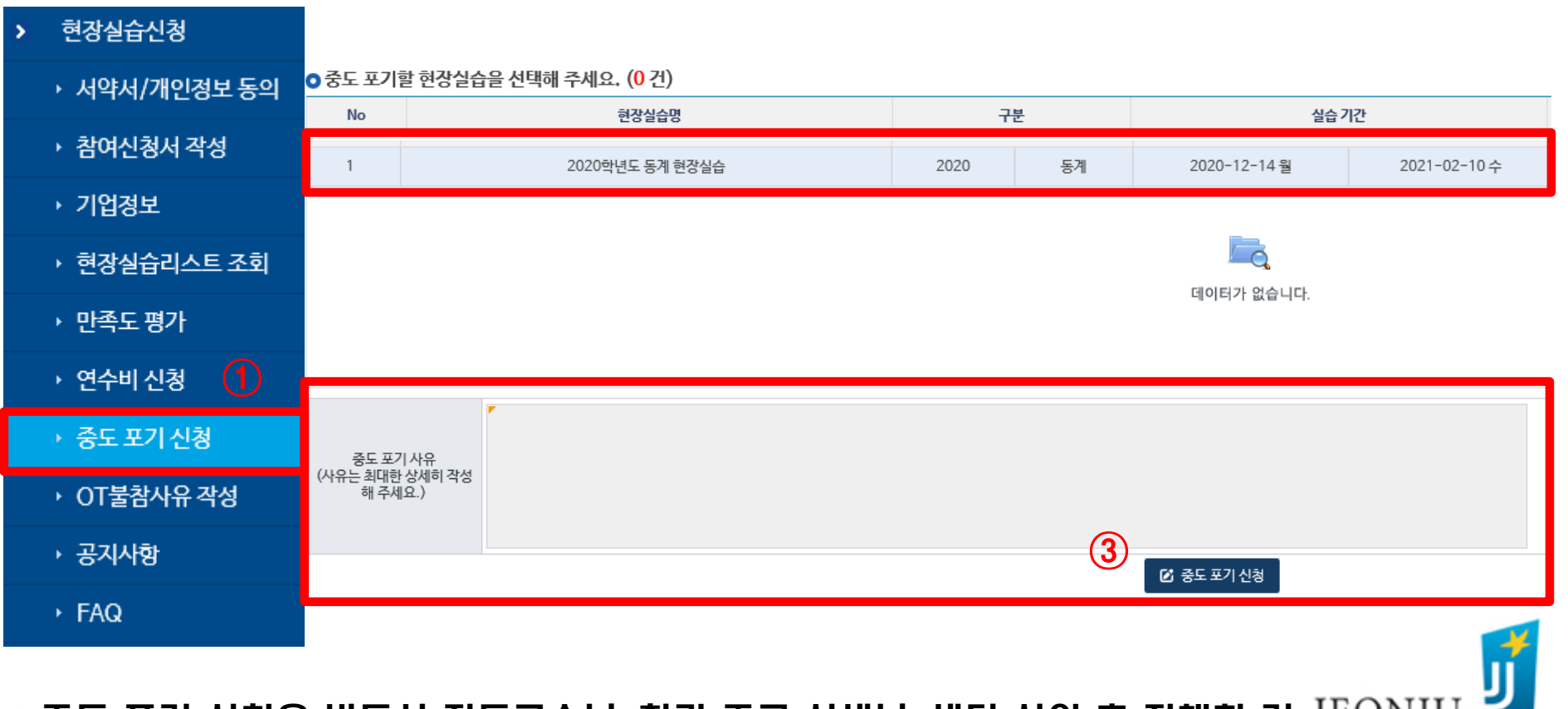

 $*$  중도 포기 신청은 반드시 지도교수님, 학과 조교 선생님, 센터 상의 후 진행할 것  $J\to\infty$ UNIVERSITY

The Place for Superstars

## 현장실습 보고서 작성 방법

### 현장실습 페이지 접속→현장실습리스트 조회 선택

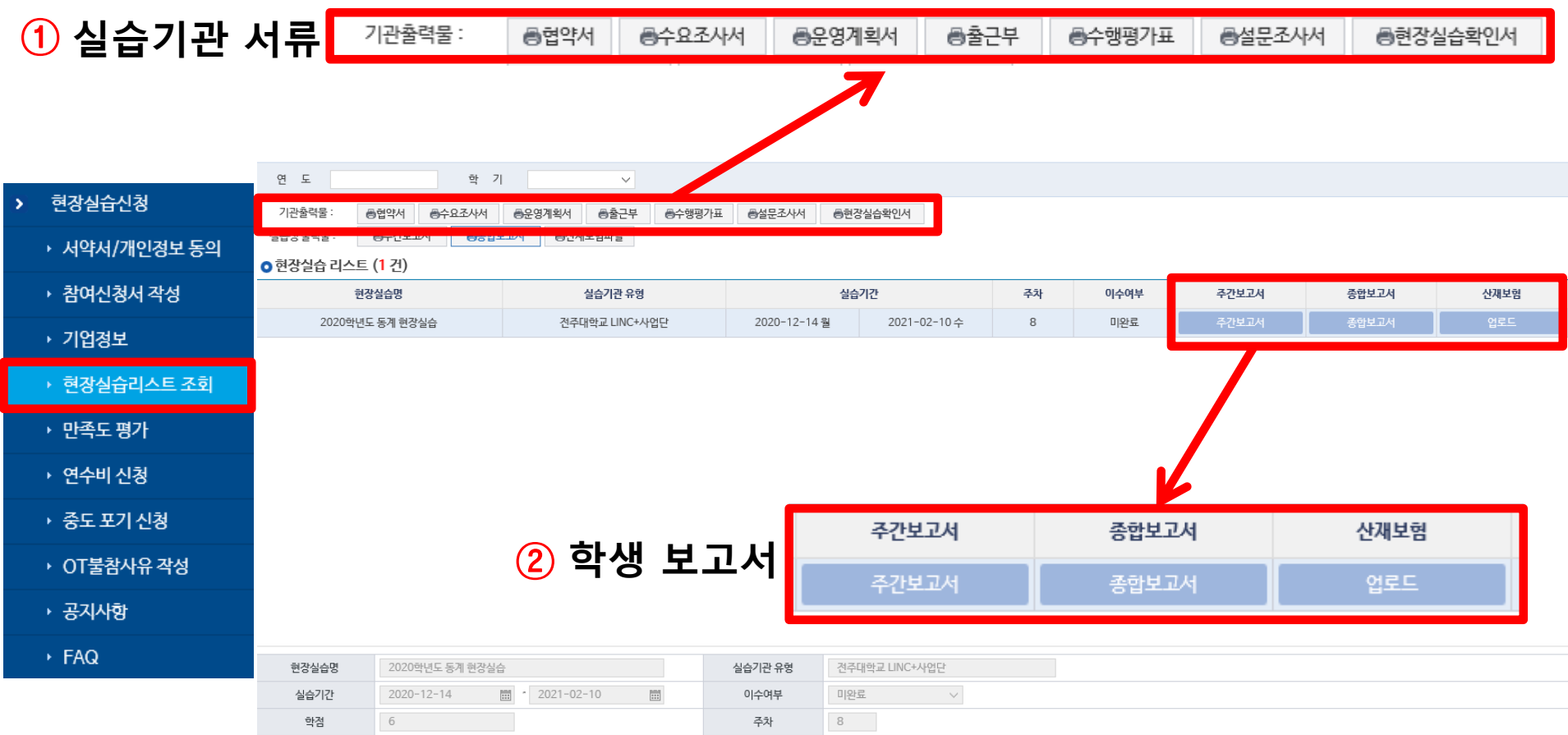

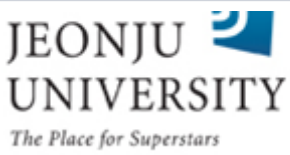

## 현장실습 보고서 작성 방법(주간보고서)

### 현장실습 페이지 접속→현장실습리스트 조회 선택→주간보고서 선택

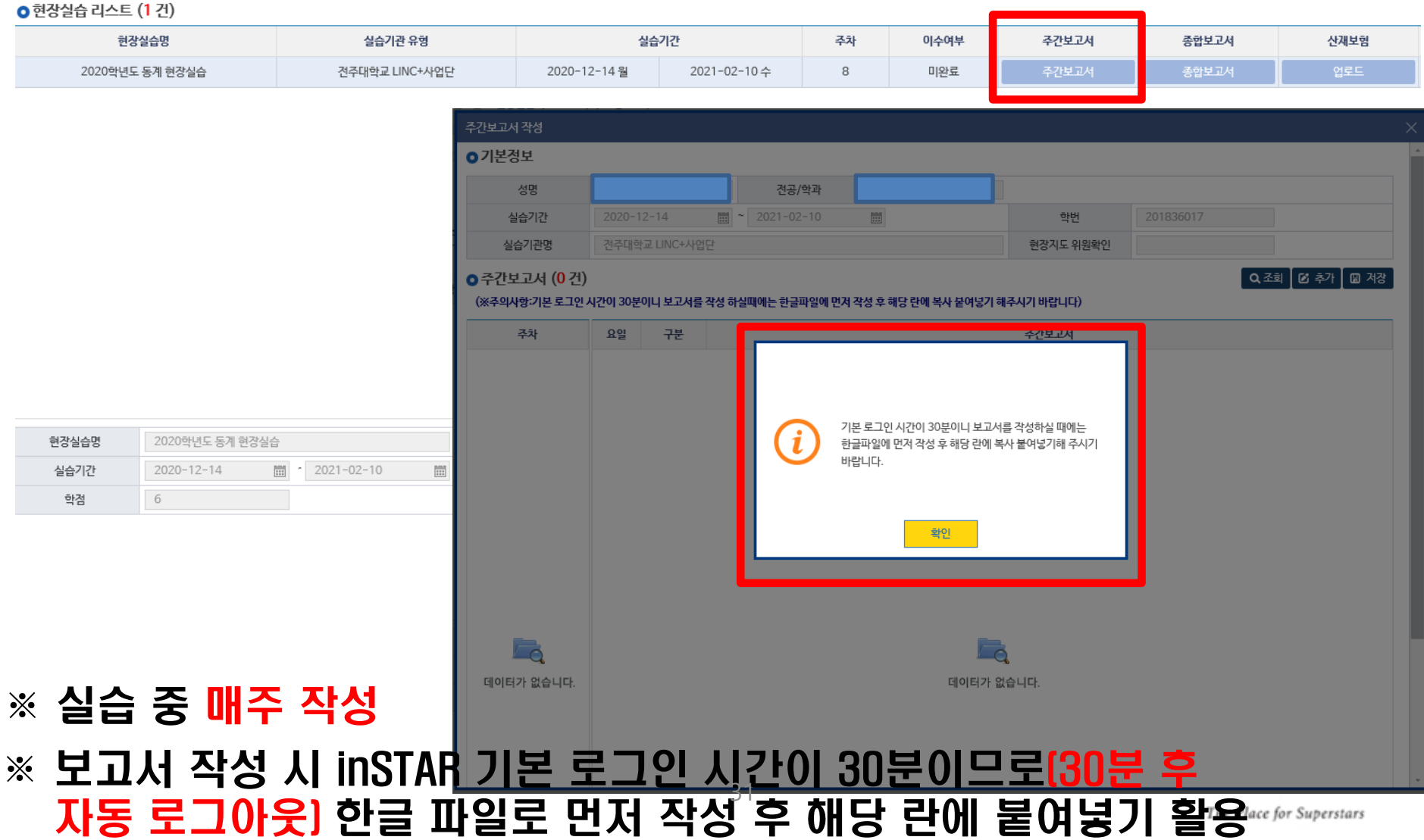

## 현장실습 보고서 작성 방법(주간보고서)

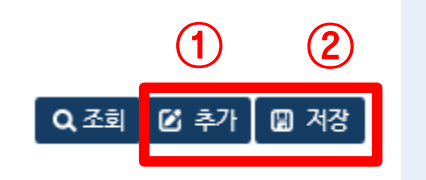

32

### **0** 주간보고서 (3건)

(※주의사항:기본 로그인 시간이 30분이니 보고서를 작성 하실때에는 한글파일에 먼저 작성 후 해당 란에 복사 붙여넣기 해주시기 바랍니다)

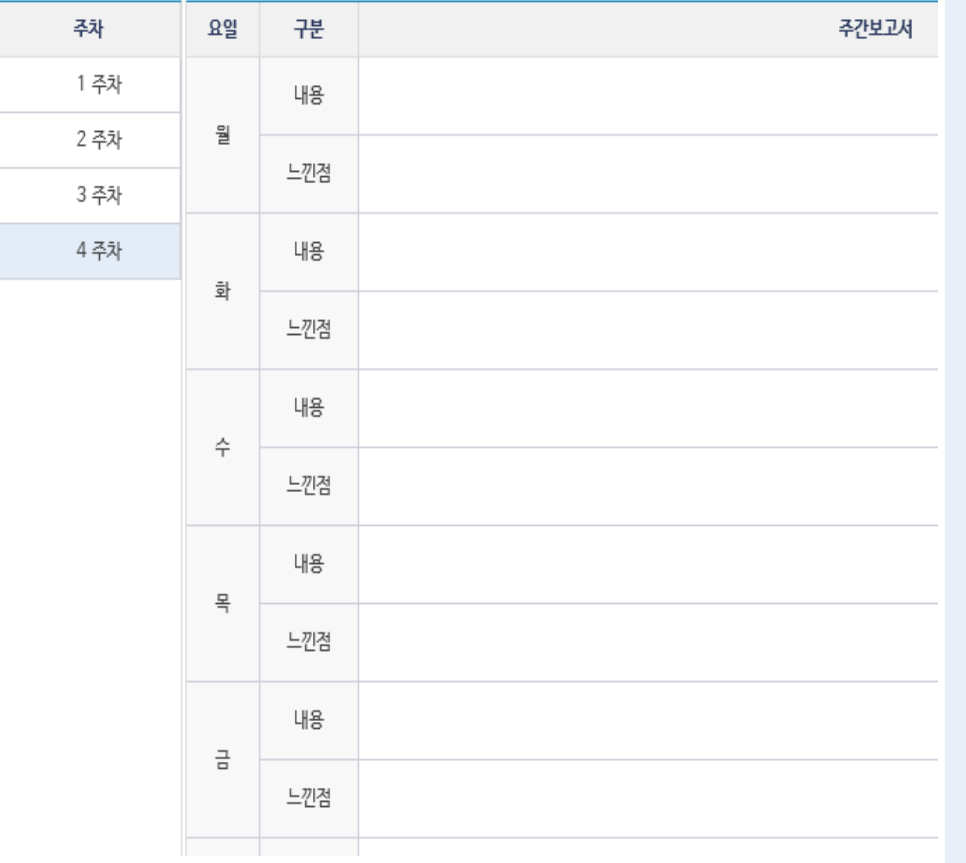

### 1. 요일별 실습 내용 및 느낀 점 작성 - 작성 내용 지도교수 및 학과 확인

- 2. 내용이 불충분할 시 재작성 요청
	- 매일 동일한 내용으로 짧게 작성한 경우(예: 어제와 같은 일을 했다/회사 000 교육 실시/ 사무 보조 등)
	- 내용을 베껴서 쓴 경우
- 3. 추가-저장 버튼 반복 클릭 시 1~15주차 누적 생성 및 입력 가능 - 내용을 입력하지 않을 시 저장 불가
- 4. 실제로 일한 요일에 맞추어 작성 하거나 요일에 관계 없이 실습 진행 일자(날짜) 기재 후 작성  $5.$  실습 주차  $\times$  5일 작성 $^+_2$ 
	- The Place for Superstars

## 현장실습 보고서 작성 방법(종합보고서)

### 현장실습 페이지 접속→현장실습리스트 조회→종합보고서 선택

#### **○** 현장실습 리스트 (1건) 현장실습명 실습기관 유형 실습기간 주차 이수여부 주간보고서 종합보고서 산재보험 2020학년도 동계 현장실습 전주대학교 LINC+사업단 2020-12-14월 2021-02-10수 8 미완료 주간보고서 현장실습호기 작성 **0** 기본정보 전주대학교 LINC+사업단 현장실습기관명 현장실습기간  $2020 - 12 - 14$  $\frac{1}{2}$  ~ 2021-02-10 圖 현장실습학생성명 박채워 **O 현장실습후기** ■ 저장 (※주의사항 : 기본 로그인 시간이 30분이니 보고서를 작성 하실때에는 한글파일에 먼저 작성 후 해당 란에 복사 붙여넣기해 주시기 바랍니다.) 1. 현장실습을 통해 달성하고자 목표 및 계획(600자 이상) 기본 로그인 시간이 30분이니 보고서를 작성하실 때에는 현장실습명 2020학년도 동계 현장실습  $\mathbf i$ 한글파일에 먼저 작성 후 해당 란에 복사 붙여넣기해 주시기 바란니다 실습기간  $2020 - 12 - 14$  $2021 - 02 - 10$ /1000자  $\overline{...}$ 2. 기업에서의 업무 내용 및 현징  $\Omega$ 6 학점 확인 0 / 1000자 3. 현장실습을 통해 배운점 및 보람(600자 이상) ※ 실습 종료 후 7일 이내 입력 ※ 보고서 작성 시 inSTAR 기본 로콜인 사<u>갈이 30분이므로[30분 후</u> /1000자 자동 로그아웃) 한글 파일로 먼저 작성 후 해당 란에 붙여넣기 활용

# 현장실습 보고서 작성 방법(종합보고서)

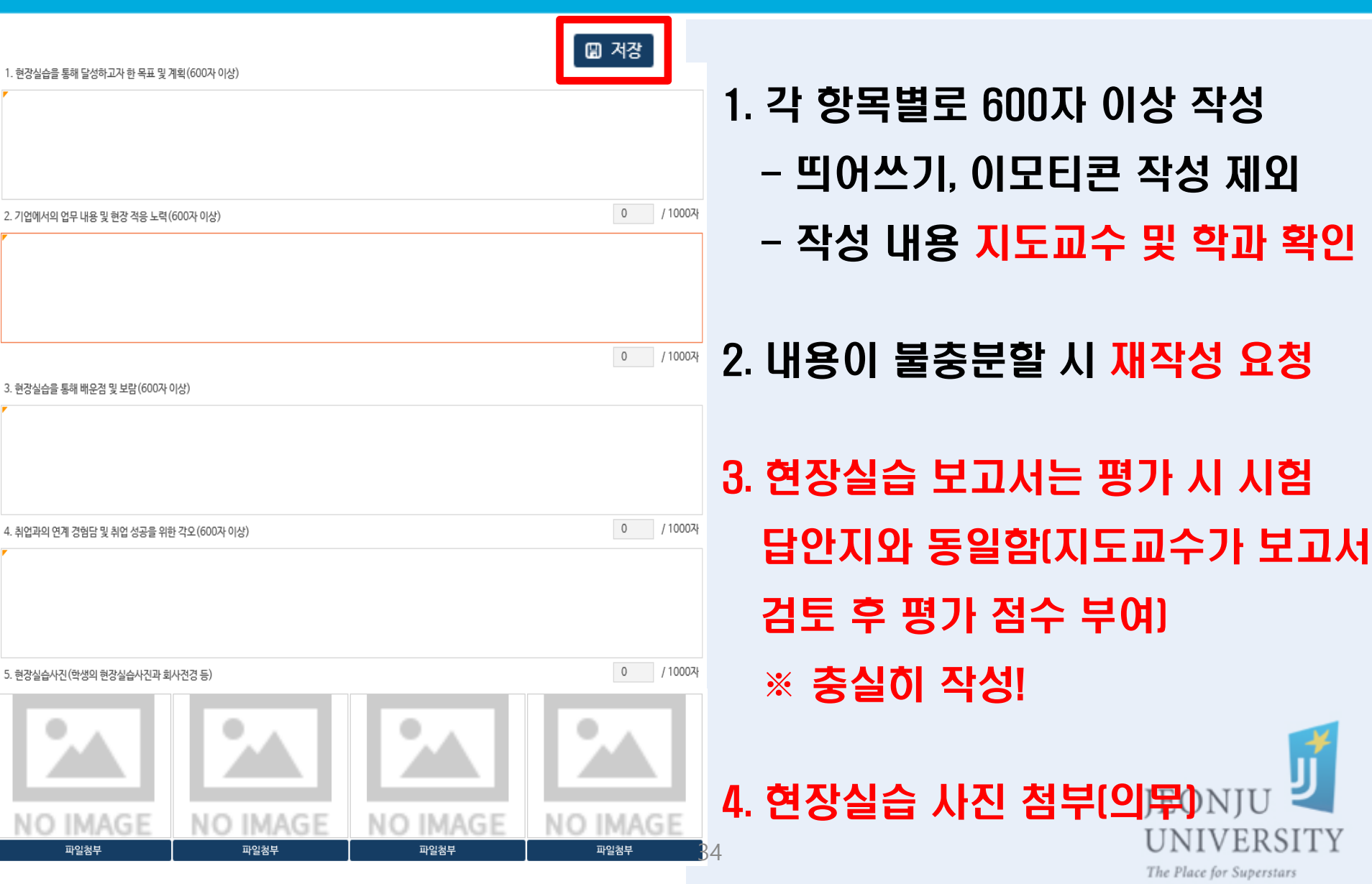

# 현장실습 보고서 작성 방법(종합보고서)

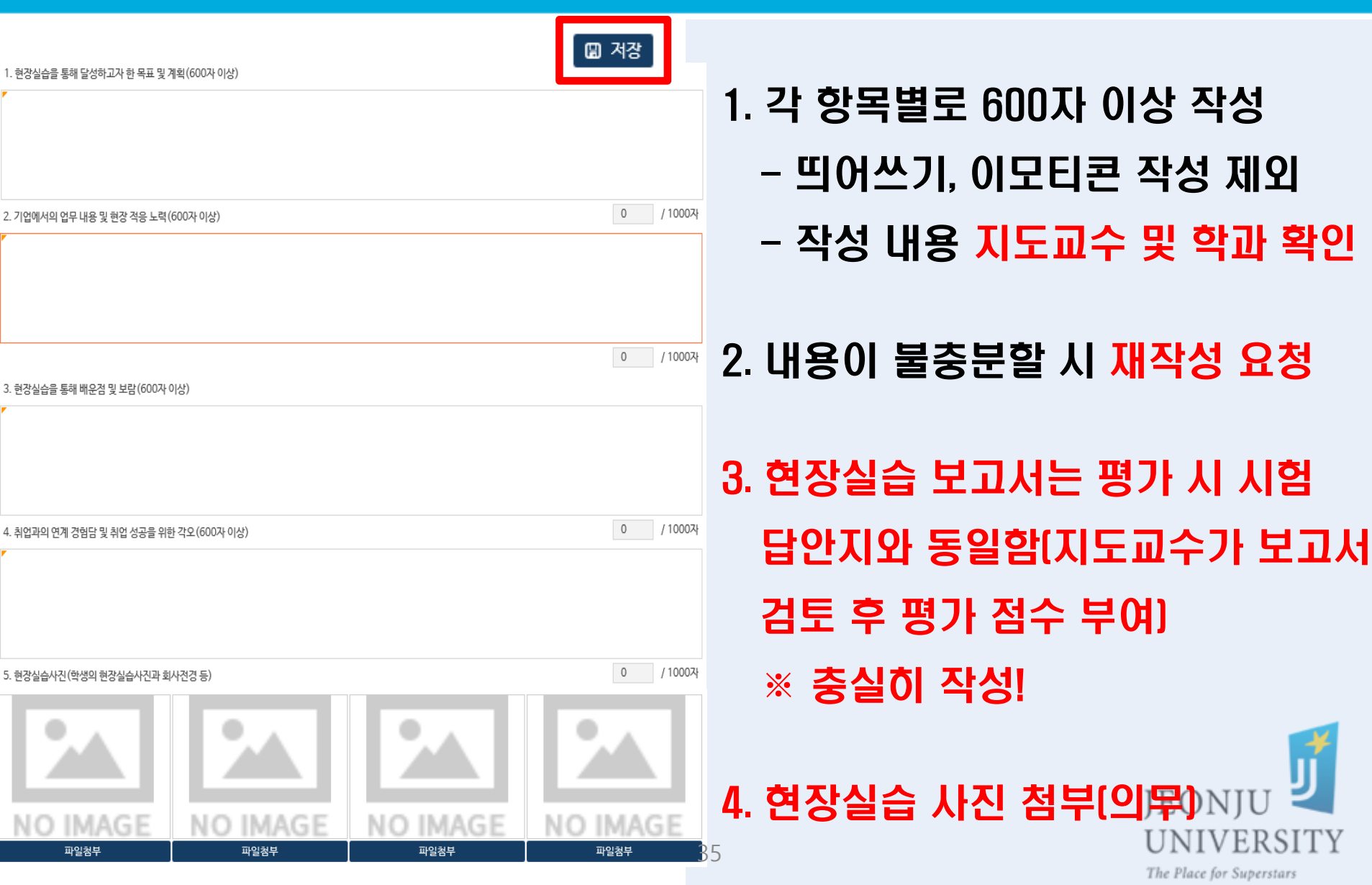

## 현장실습 보고서 작성 방법(산재보험 증빙 자료)

### 현장실습 페이지 접속→현장실습리스트 조회→산재보험 업로드 선택  $\rightarrow$ 업로드할 파일 선택(파일 형식: PDF, JPEG, PNG) $\rightarrow$ 업로드

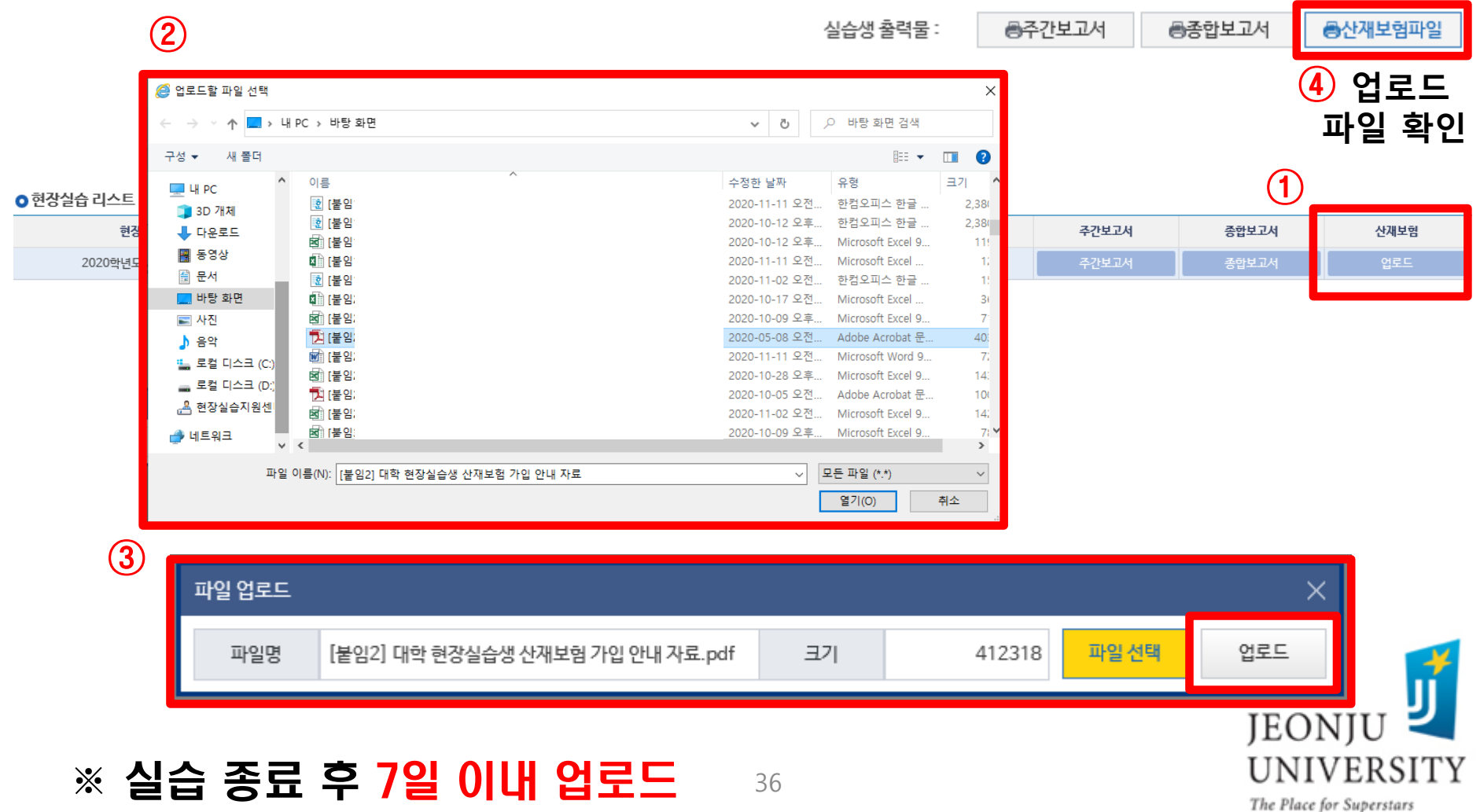

## 현장실습 보고서 작성 방법(산재보험 증빙 자료)

### ▶ 산재보험 자격 이력 내역서 내용 확인 방법

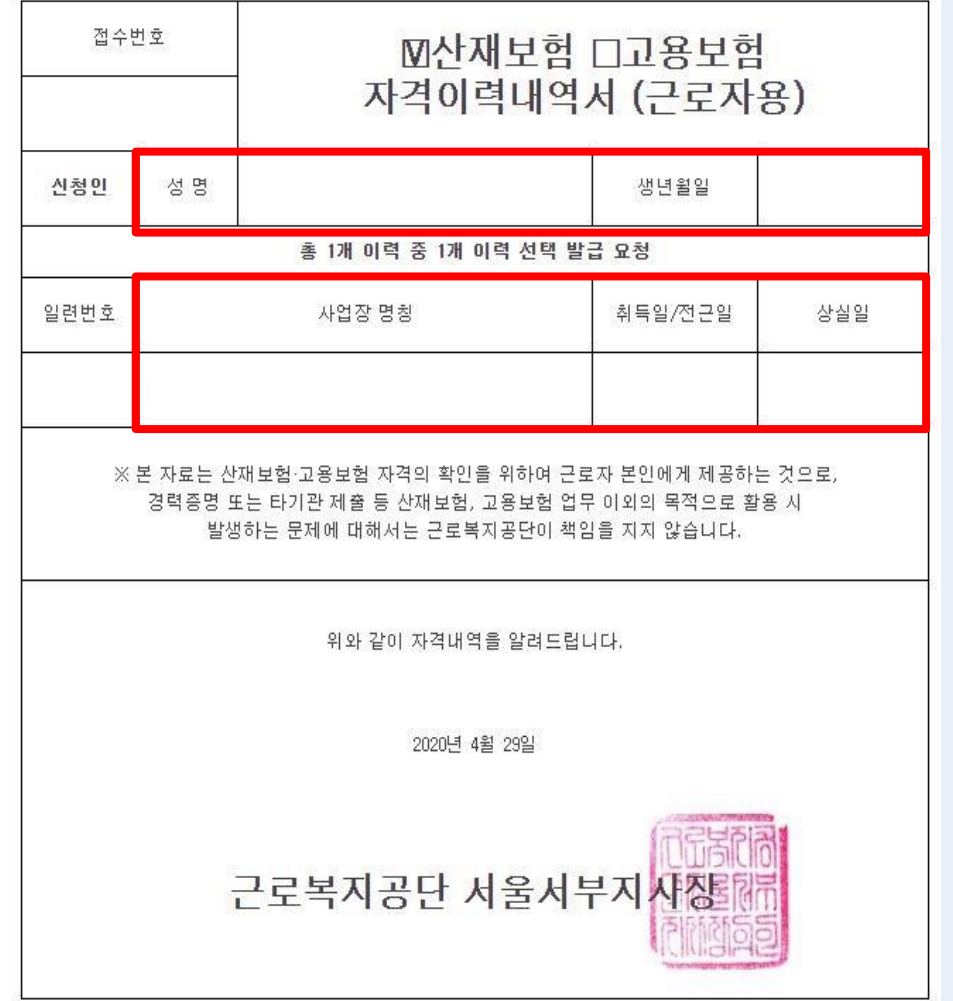

- 1. 신청인 정보(성명, 생년월일) 확인 - 실습생 이름, 생년월일 확인
- 2. 사업자 명칭 확인 - 실습기관명 확인
- 3. 취득일/전근일 확인 - 실습 시작일 확인
- 4. 상실일 확인
	- 실습 종료일 확인 - 상실일은 기재되지 않아도 인정
- 5. 파일 업로드 및 저장
- ※ 단, 건축 업종 현장실습 시 실습기관 '산재보험 가입 증명원 또는 '산재보험료 납입 영수  $37$  업로드 가능 The Place for Superstars

### 현장실습 페이지 접속→만족도평가 선택

※ 실습 종료 후 7일 이내 입력

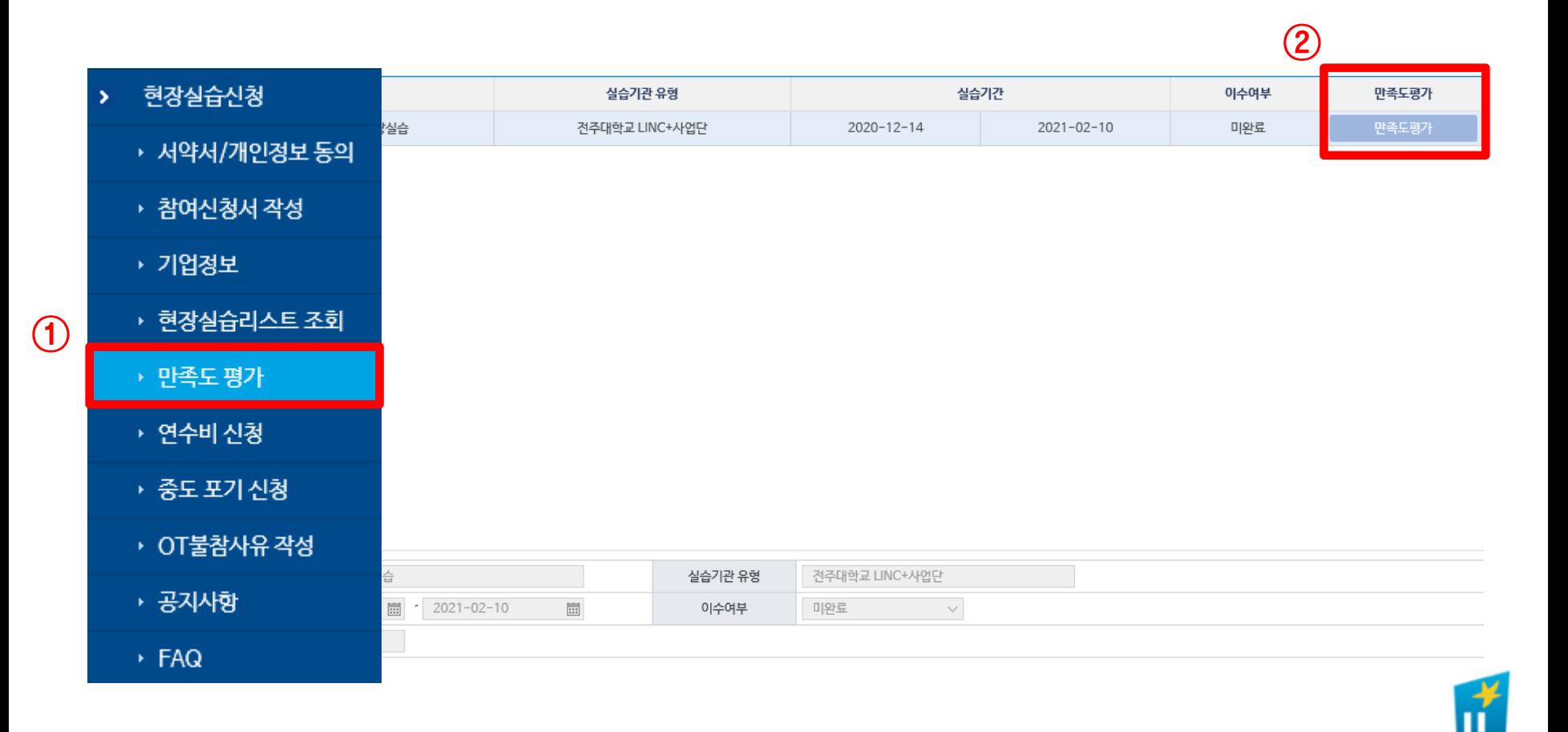

JEONJU

**UNIVERSITY** 

The Place for Superstars

## 현장실습 만족도평가 작성 방법

### ▶ 문항별 해당 항목 선택 또는 내용 입력→저장

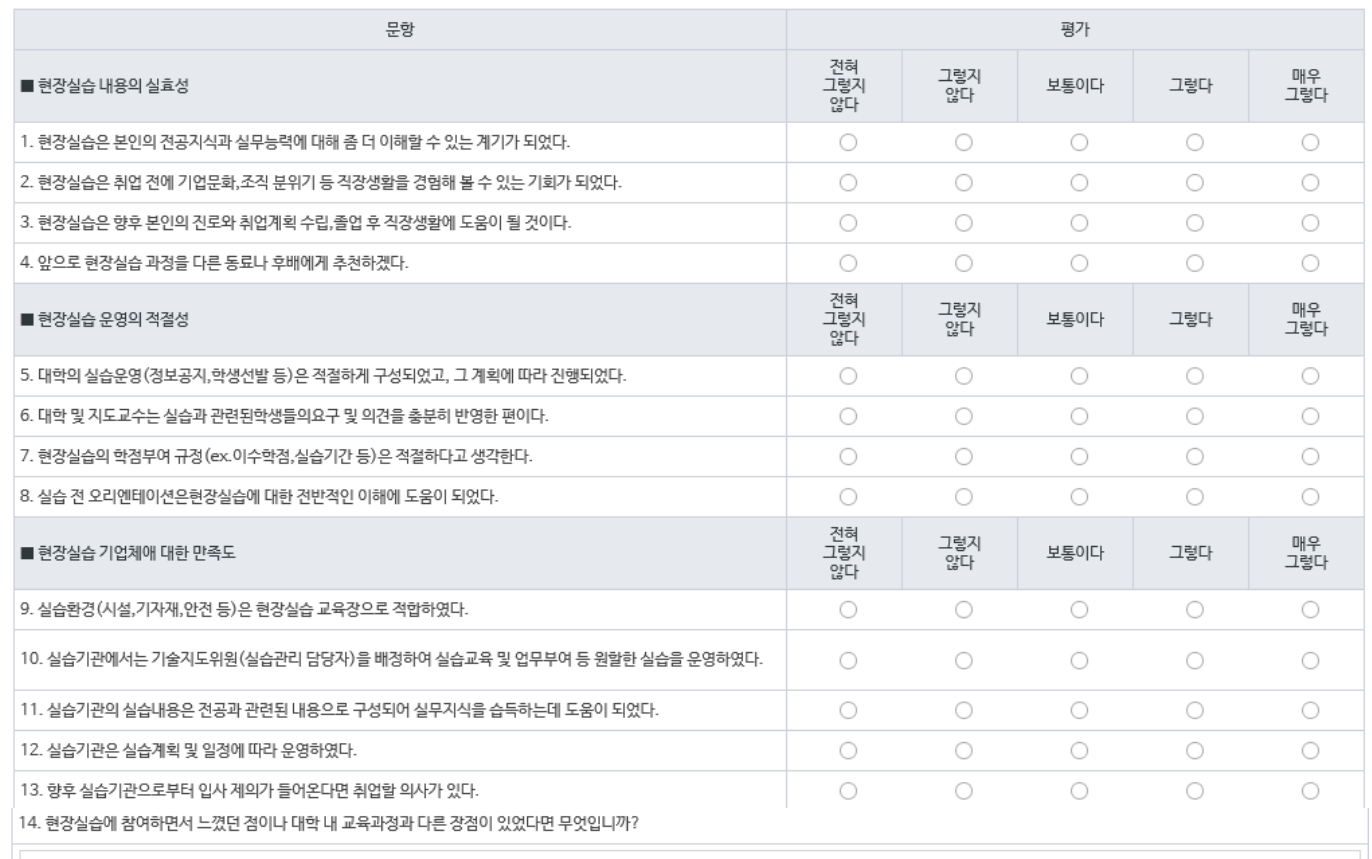

**圖 저장** 

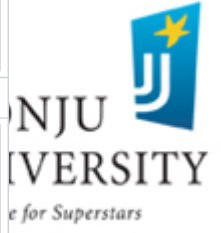

15. 위 사항 외에 현장실습에 참여하면서 개선이 필요한 추가적인 사항이 있으면 서술하여 주십시오.

## 실습기관 서류 확인 방법(서류 종류)

### 실습 종료 후 실습기관 서류 제출(실습 종료 후 7일 이내)

- 실습기관에서 작성한 원본 서류를 학과 사무실에 제출
- 실습기관 작성 서류 ① 현장실습 협약서 3부 ② 현장실습 수요조사서(사업자등록증 사본 첨부)
	- ③ 현장실습 운영계획서 ④ 현장실습 출근부
	- ⑤ 현장실습 수행평가표 ⑥ 현장실습 설문조사서
	- ⑦ 현장실습 확인서(실습기관에서실습생에게실습지원비를지급하지 않은 경우에만 작성)

실습 시작 당일 실습기관 담당자에게 실습기관 서류 작성 내용 설명 →실습기관에서 실습기관 서류 작성을 거부할 경우 실습 진행 불가능 (학점 부여 및 실습지원비 지급 불가)

- 실습기관 작성 서류 중 ①~③은 실습 시작 당일 작성하여 보관  $\odot$  현장실습 협약서 3부,  $\odot$  현장실습 수요조사서,  $\odot$  현장실습 운영계획서

- 나머지 서류 ④~⑦은 실습 종료일에 수령하여 ①~⑦ 서류를 취합하여 실습 종료 후 7일 이내 원본 서류 학과 사무실에 제출
- 동일 실습기관에서 2인 이상 현장실습 진행 시 ④출근부, ⑤수행평가표만 개별적으로 제출 가능, 나머지 서류는 대표 학생이 제출 가능 JEONJU

## 실습기관 서류 확인 방법(출력 방법)

### 현장실습 페이지 접속→현장실습리스트 조회 선택→기관 출력물 확인 및 출력 - 내용 수정 필요 시 한글 파일을 다운로드하여 내용 수정 후 활용

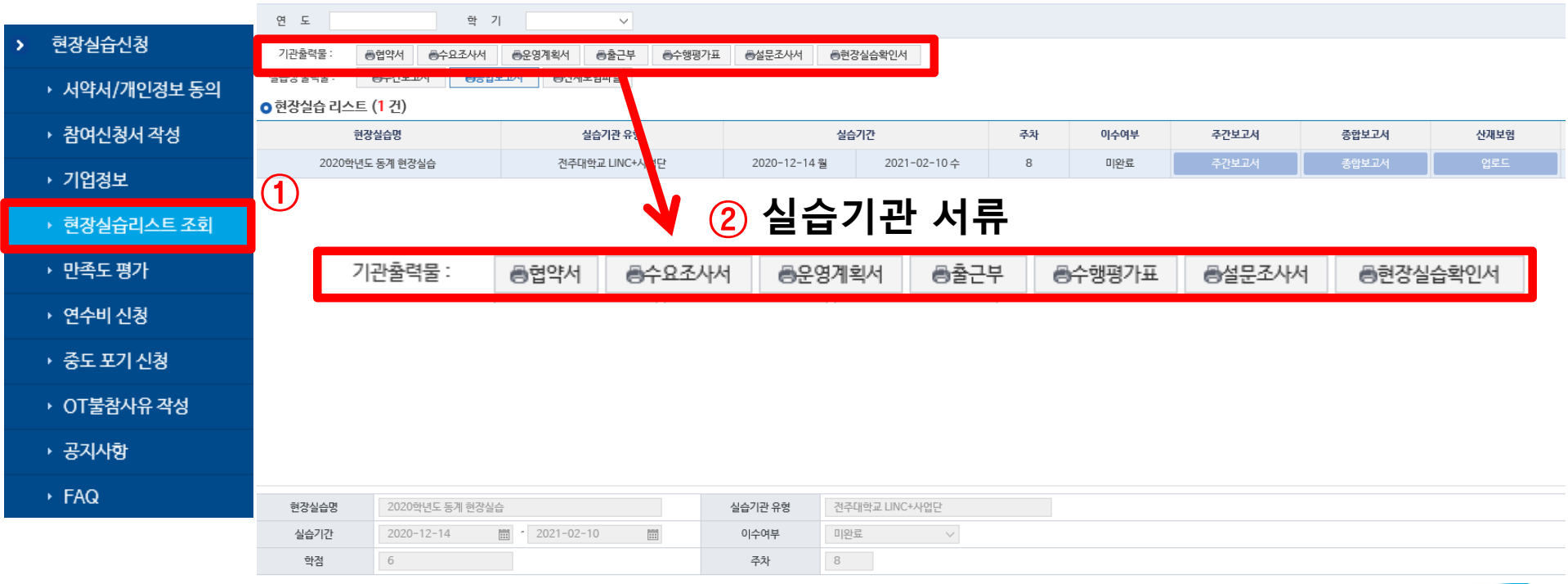

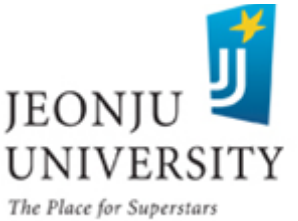

## 실습기관 서류 확인 방법(①현장실습 협약서)

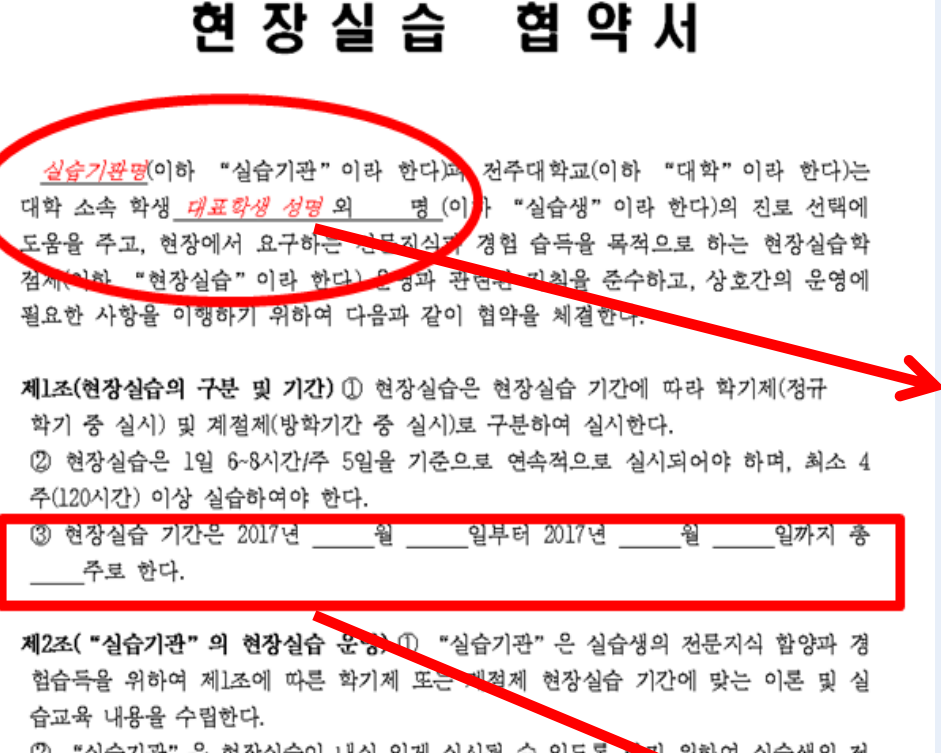

2 "실습기관"은 현장실습이 내실 있게 실시될 수 있도록 <mark>하고</mark> 위하여 실습생의 전 공과 희망을 고려하여 배치함으로써 다양하고 폭넓은 현장 경험을 쌓을 수 있도록 최 선의 기회를 제공한다.

③ "실습기관"은 현장실습을 지도할 담당자를 배치하여 실습생이 성실히 현장실습 을 수행할 수 있도록 지도하고 실습생에 대한 출결 관리 및 평가를 실시한다.

제3조( "대학" 의 현장실습 운영) ① "대학" 은 현장실습 운영계획 및 일정 수립 후 "실습기관"과 실습생에 대한 안내 및 홍보를 실시한다.

② "대학"은 "실습기관"으로부터 현장실습 운영에 필요한 전공, 모집인원, 실습 기간 등의 신청서를 접수. 검토 후 실습생 지원 및 모집에 관한 업무를 실시한다. "대학"은 "심습기관"의 심습생 선발에 필요한 정보 및 업무지원을 심시한다. "대학"은 선발된 실습생을 대상으로 다음 각 호의 사항이 준수될 수 있도록 사 - 현장실습 협약서는 실습기관, 대학, 학 생(실습생) 간 실습에 대한 협약을 체결 하는 문서로 반드시 3부 작성 및 제출

- 동일 실습기관에 동일 기간 동안 2명 이상의 학생이 실습할 경우 대표 학생을 정하여 대표 학생 성명 기재(예: 홍길동 외 1명)/실습기관에 1명의 학생만 실습 할 경우에는 해당 학생 성명만 기재)

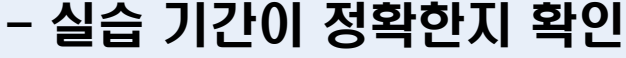

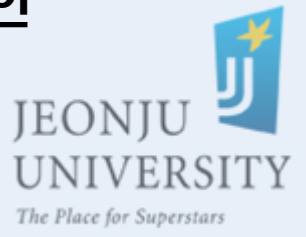

42

## 실습기관 서류 확인 방법(①현장실습 협약서)

사천교육을 실시한다.

- 1. 실습생은 실습기간 동안 주어진 과제를 성실하게 수행한다.
- 2. 실습생은 실습기간 동안 "실습기관"의 사규 등 제반 수칙을 준수한다.
- 3. 실습생은 실습을 위한 기계, 공구, 기타 장비가 피손되거나 분실되지 않도록 주 의한다.
- 4. 실습생은 실습 과정에서 앞게 된 "실습기관"의 기밀사항을 누설하지 아니한다. ⑤ "대학"은 현창실습 중 "실습기관"의 현창 방문을 통하여 "실습기관"과 실 습생의 건의사항 및 애로사항이 개선될 수 있도록 조치를 취한다.

⑥ "대학"은 "대학"의 현창실습 관련 규정에 따라 현창실습 춤료 후 "실습기 관" 과 실습생의 제출 서류 겪도 후 실습생에 대한 학점인청 철차를 실시한다.

제4조(현장실습 시간 및 장소) ① 실습 시간은 "실습기관"의 근로시간을 기준하여 1일 6시간~8시간 실습하는 것을 원칙으로 한다.

② 실습 장소는 "실습기관"의 사업장 또는 사업과 관련된 장소로 하고, 실습생의 보건•위생 및 산업채해 등으로부터 안전한 창소로 지청토록 "실습기관"과 "대. 학" 이 협의한다.

제5조(실습지원비) ① "실습기관"은 실습지원비를 지급하는 것을 원칙으로 하며 지 급 수준은 실습기관의 춤류ㆍ규모, 실습 내용, 최처임금 수준 등을 고려하여 "실습. 기관" 과 "대학" 간 협의를 통해 결정한다.

② "실습기관"과 "대학"은 실습생의 현장실습 과정이 교육 위주의 형태인지 실 칠척 근로의 형태인지 협의하여 결청하고, 그 형태에 따라 실습지원비 지급 수준을 theleti

③ "실습기관"과 "대학"의 협의를 통해 "실습기관"은 *워!수 기준* 1시간 기춘, "대학" 은 윤을 실습생에게 지급한다. 다만, "실습기관"은 실습생의 현창실습 과청이 실질적 <mark>근로의 형태인 경구 그때</mark> 되는 시간급 최처임금액 이상으로 지급한다.

④ "실습기관"은 실습생이 현장실습을 중단할 경우 지급할 금액의 종액을 근무한 일수로 일할 계산하여 지급한다.

**계6조(지도교수 지정)** "실습기관"과 "대학"은 현장실습의 효율적 운영과 실습생 의 올바른 지도를 위하여 지도교수를 지청하여 운영 할 수 있다.

제7조(협약의 효력 및 기간) 본 협약의 효력은 협약체결임로부터 발생하며 협약기간 은 협약 체결일로부터 실습 종료일까지로 한다.

제8조(기타) 이 협약에 명기되지 아니한 세부사항에 대하여는 대학생 현장실습 운영 규청 및 당사자 간 혐의를 준용한다.

제5조 ③항 작성

### - 실습기관에서 지급하는 실습지원비 기재 (지급 금액이 4주 단위인지 시간 단위인지 선택)

### - 대학 실습지원비는 국내 100만원 기재

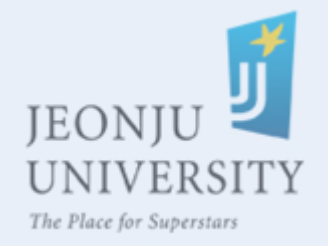

# 실습기관 서류 확인 방법(①현장실습 협약서)

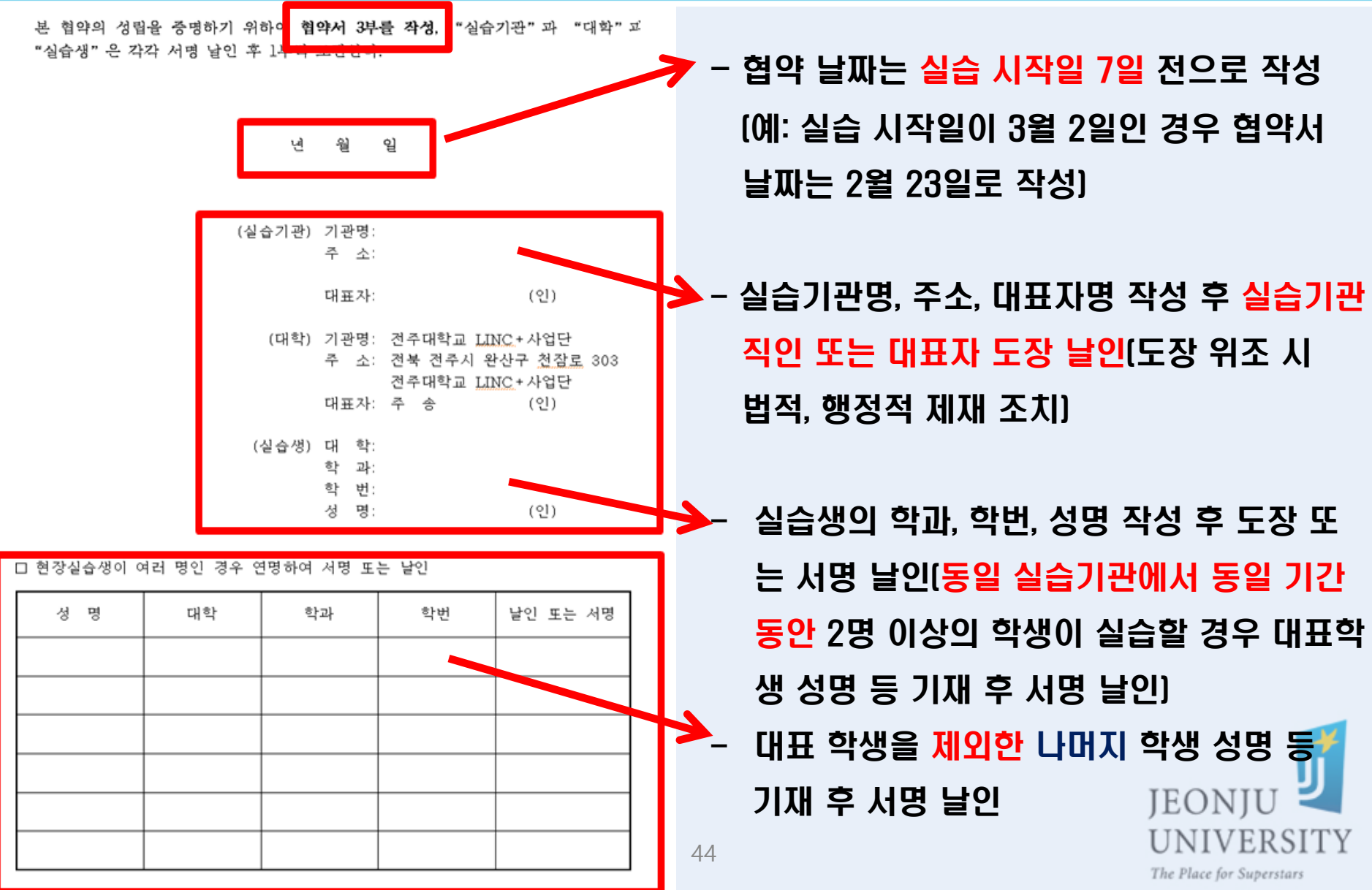

# 실습기관 서류 확인 방법(②수요조사서)

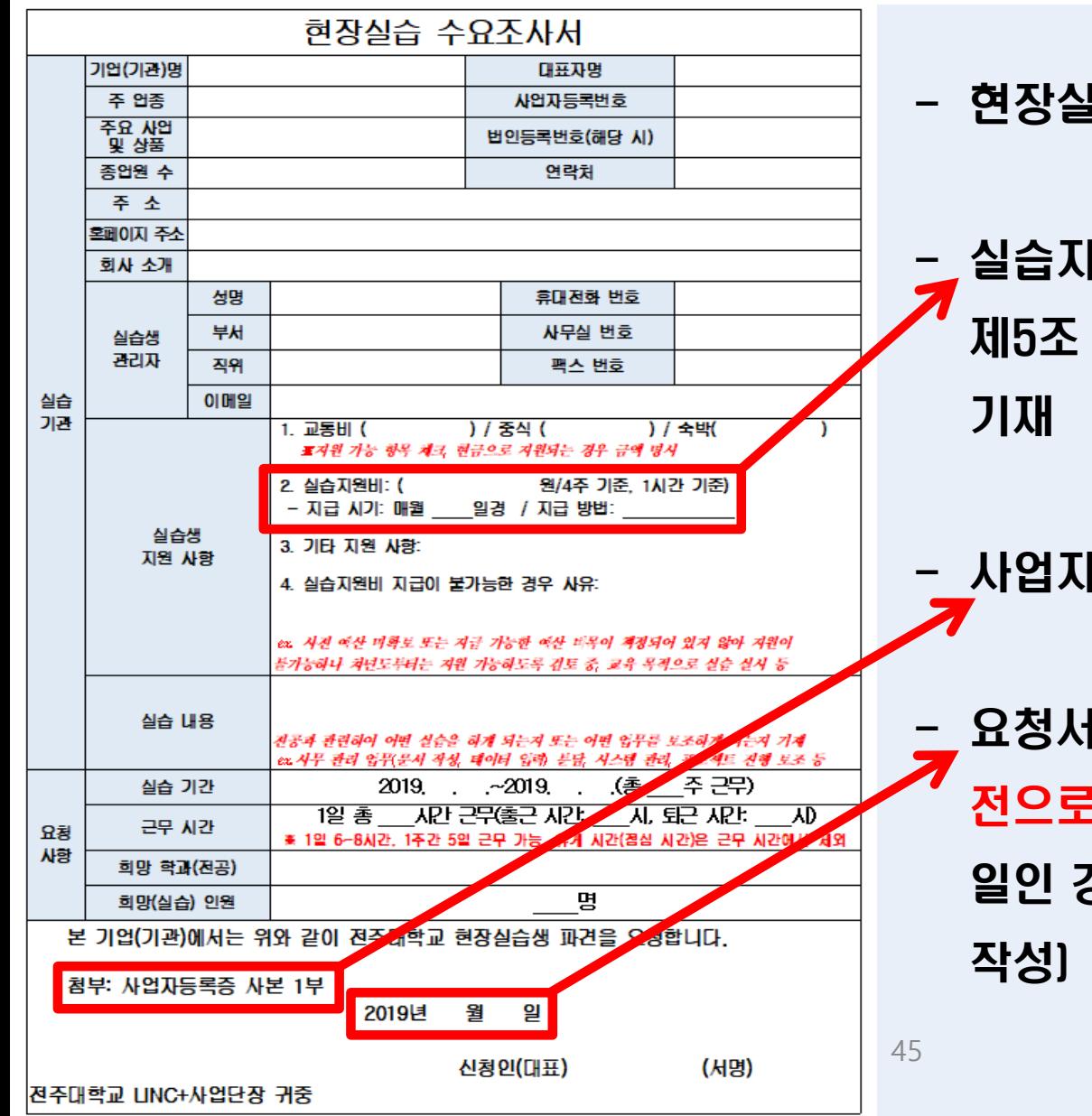

- 현장실습 전반에 관한 내용 작성

- 실습지원비는 "① 현장실습 협약서 제5조 실습지원비" 금액과 동일 금액

- 사업자등록증 사본 1부 반드시 첨부

- 요청서 하단 날짜는 실습 시작 14일 전으로 작성(예: 실습 시작일이 3월 2 일인 경우 요청서 날짜는 2월 16일로

The Place for Superstars

UNIVERSITY

IEONIU

# 실습기관 작성 서류 안내 (③운영계획서)

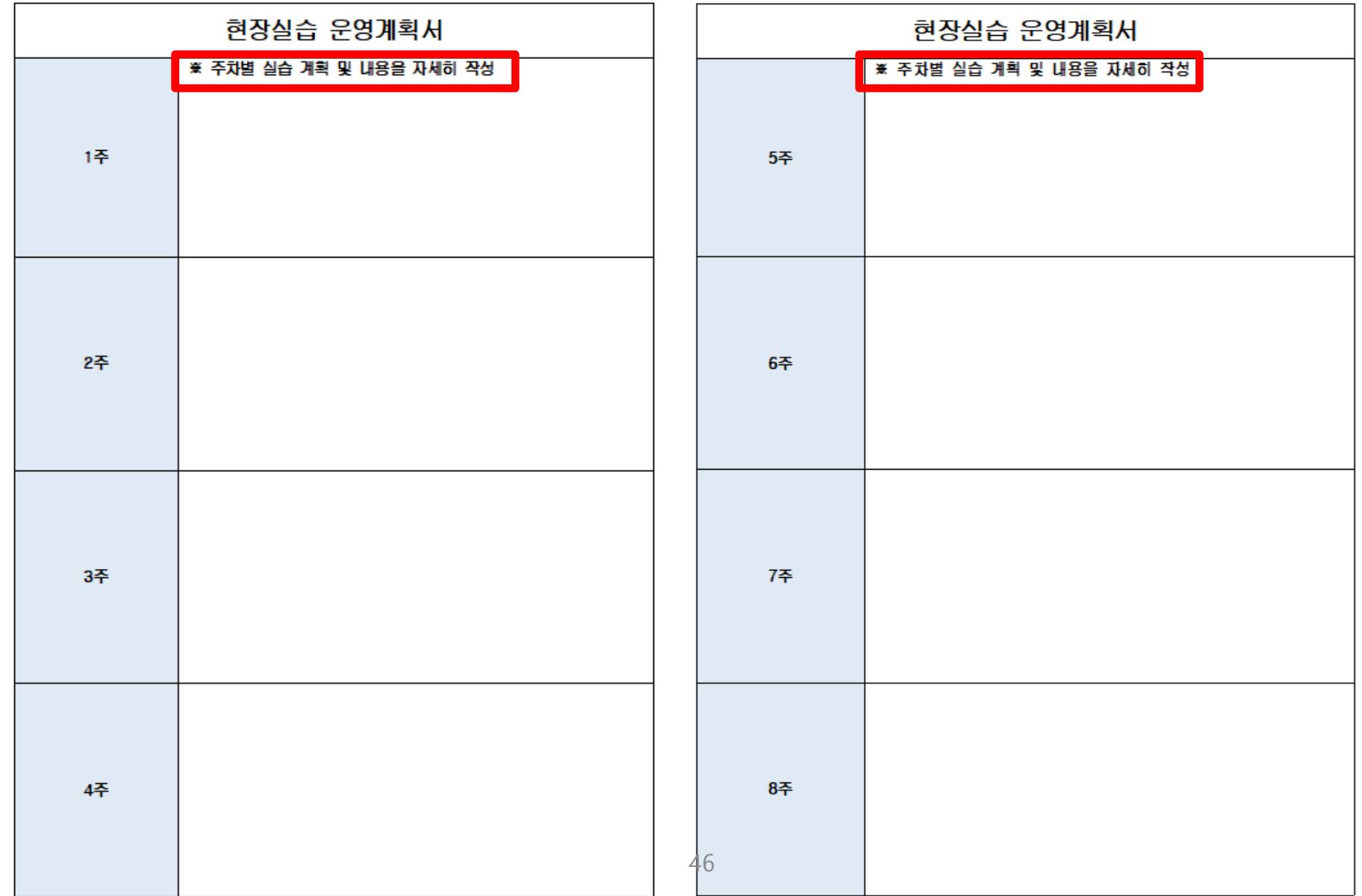

# 실습기관 작성 서류 안내 (④출근부)

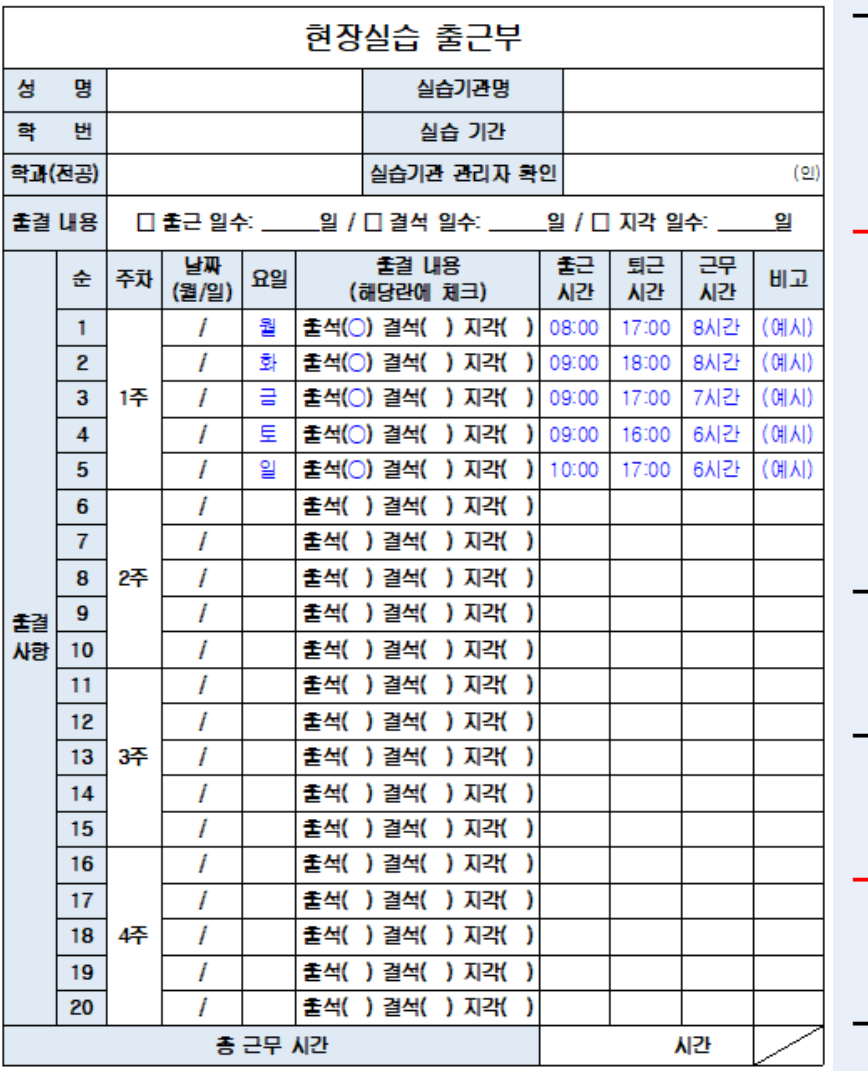

실시하지 않은 법청 공휴일 및 참청권 행사일 등은 인청.

~8시간, 1주간 5일을 기준으로 4주(120~160시간) 또는 8주(240~360시간) 현장실습 공휴일 등에 현창실습을 실시하지 않을 서 해당 일수판큼 현창실습 추가 실시

- 날짜와 요일을 기재한 후 출결 내용, 출근 시간과 퇴근 시간 작성, 근무 시간은 휴게 시간(점심 시간)을 제외한 실제 근무 시간을 기재 - 현장실습을 실시하지 않은 법정 공휴일 및 참정권 행사 일, 예비군 훈련 일정 등은 인정 일수에서 제외되므로 해당 일에 현장실습을 실시하지 않은 경우 해당 일수 만큼 현장실습을 추가 실시하고 관련 내용 출근부에 반 영해야 함 - 현장실습은 1일 6~8시간, 1주간 5일을 기준으로 12주 (60일)~15주(75일) 진행 가능 - 현장실습 진행 학생이 연가 사용 가능(12~13주 2일, 14주~15주 3일 연가 처리 가능) - 평일, 주말 관계 없이 1주간 5일을 출석하고 그 내용을 출근부에 작성 - 총 근무 시간은 4주 기준 120~160시간으로 산출 - 연장 근로는 하루 1시간 범위 내에서 가능 47

- 실습기관 관리자 확인은 서명 혹은 날인으로 확인 가능

실습기관 작성 서류 안내(⑤수행평가표)

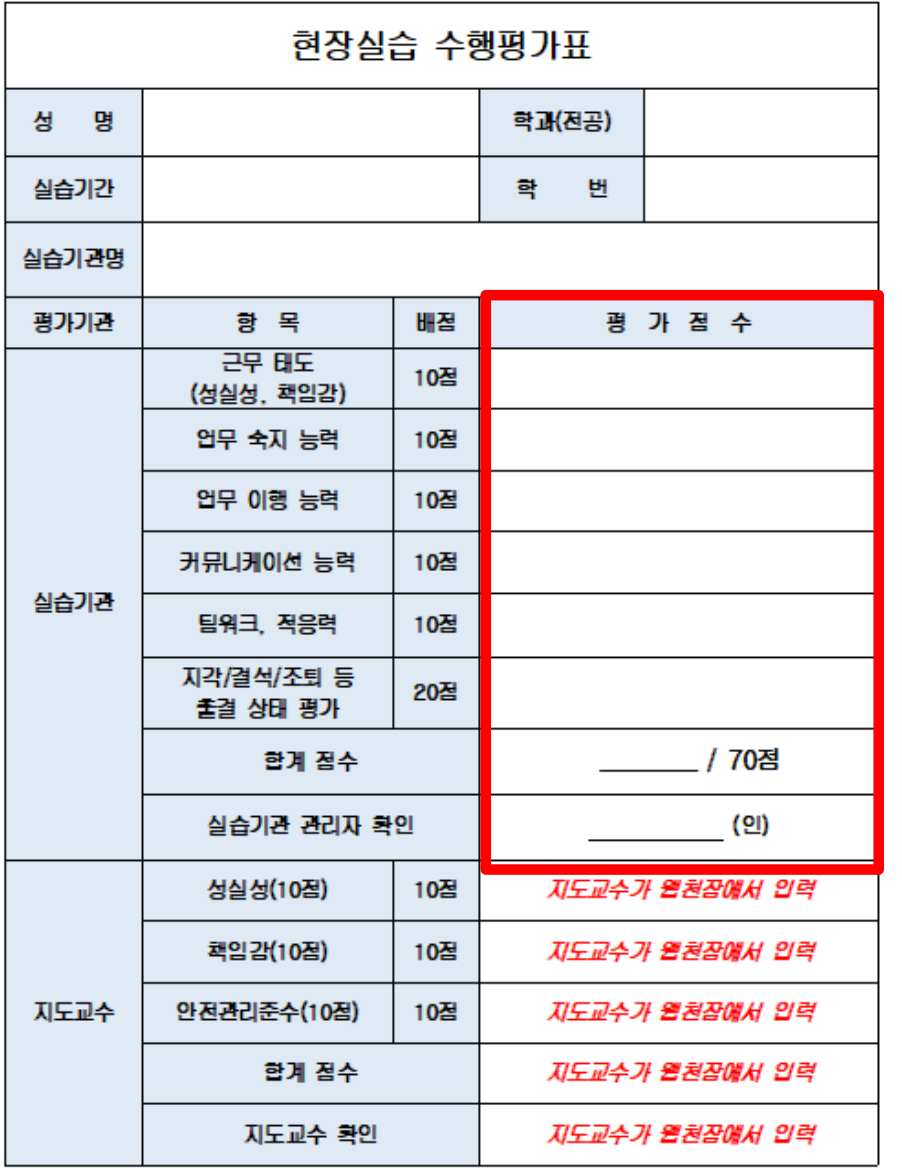

## - 실습기관 관리자 평가 점수 소수점 기재 절대 불가

## - 실습기관 관리자 확인은 서명 혹 은 날인으로 확인 가능

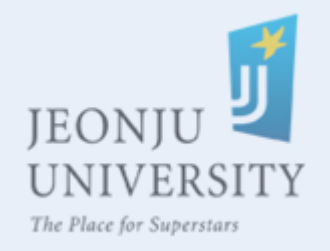

※ 수행평가 첨수 소수첨 기재 불가

## 실습기관 작성 서류 안내(⑥설문조사서)

### 현장실습 설문조사서

안녕하십니까?

현장실습을 주관하고 있는 LINC+사업단 현장실습지원센터입니다. 본 설문 조사는 현장실습을 운영하시면서 느꼈던 점이나 의견을 묻는 것으로 향후 보다 효과적인 현장실습으로 개선하기 위한 목적으로 실시하고 있습니다.

귀하의 귀중한 의견이 현장실습의 향후 개선에 도움이 될 수 있도록 솔직하고 성의 있는 답변을 해주시기 바랍니다.

이 설문 결과는 현장실습 개선을 위해서만 사용되고, 귀하가 답변하신 내용이나 개인적인 정보는 절대 공개되지 않습니다.

설문에 참여하여 주셔서 고맙습니다.

실습기관명

#### LINC+사업단 현장실습지원센터

TEL: 063-220-4611, 4612 FAX: 063-220-4613 e-mail: practice@ij.ac.kr

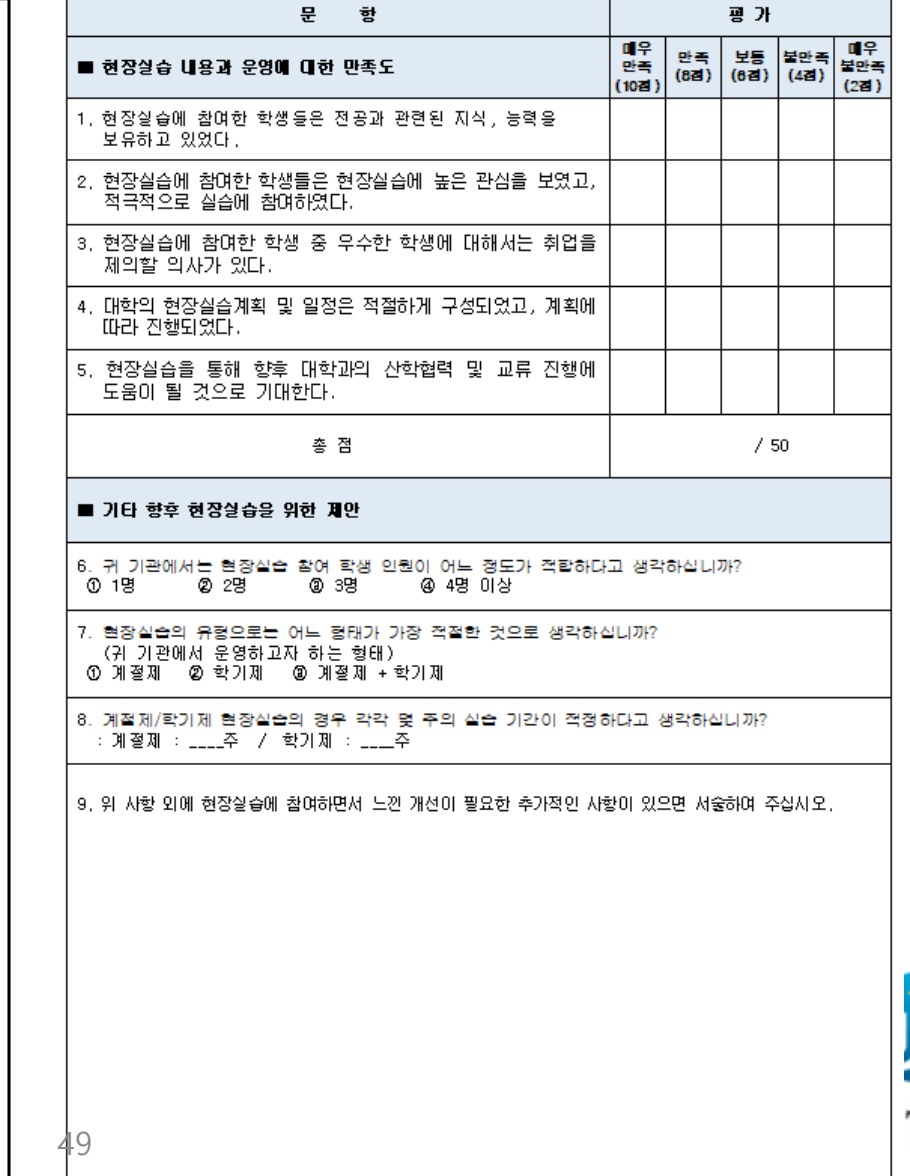

ГY

# 실습기관 작성 서류 안내(⑦확인서)

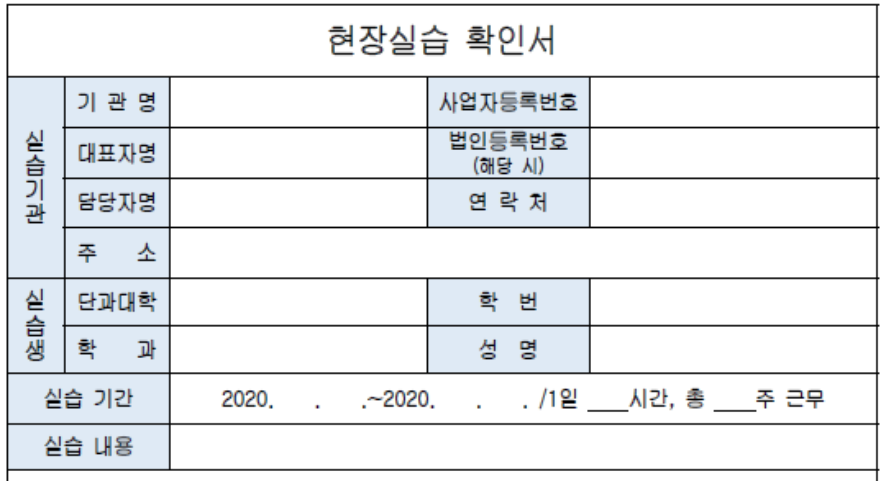

□ 현장실습생이 여러 명인 경우 연명

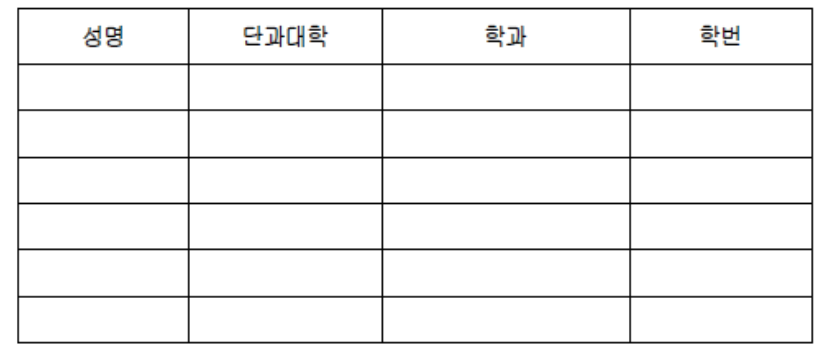

본 실습기관에서는 위와 같이 교육의 목적으로 현장실습을 실시하였음을 확인합니다.

> 2020년 윜 일 실습기관: 대표 자

## - 실습기관에서 실습생에게 실습지원비를 지급하지 않는 경우에만 작성 및 제출 (교육 목적으로 현장실습을 실시한 경우)

![](_page_49_Picture_7.jpeg)

LINC+사업단장 귀중

 $(2!)$ 

### ▶ 1. 고용 · 산재보험 토탈서비스(<http://total.kcomwel.or.kr/>)' 접속  $\rightarrow$  '로그인' 클릭

![](_page_50_Picture_46.jpeg)

The Place for Superstars

### $\blacktriangleright$  2. '개인' 클릭 → '공인인증서 로그인' 클릭 및 실시  $OZZ$

![](_page_51_Picture_59.jpeg)

1 별도의 회원가입 및 공인인증서 등록 절차 없이 공인인증서로 로그인하여 사용하실 수 있습니다.

### 3.'개인' 클릭 →'증명원 신청/발급' 클릭

![](_page_51_Picture_60.jpeg)

### 4.'고용·산재보험 자격 이력 내역서' 클릭

![](_page_52_Figure_2.jpeg)

![](_page_52_Picture_3.jpeg)

### 5. 고용 · 산재보험 자격 이력 내력서 우측'신청'또는'메일전송'클릭 - '신청' 클릭 시 6번 절차대로 확인

- '메일전송' 클릭 시 7번 절차대로 확인

![](_page_53_Picture_78.jpeg)

TЧ

### 6-1.'증명원 출력' 클릭

![](_page_54_Picture_2.jpeg)

← > 증명원 신청/발급 > 고용·산재보험 자격 이력 내역서

고용•산재보험 자격 이력 내역서 • 마미매뉴 추가 키보드 사용자는 해당기능을 선택 [ ] 실행

![](_page_54_Picture_51.jpeg)

![](_page_54_Picture_52.jpeg)

![](_page_54_Picture_7.jpeg)

![](_page_54_Picture_8.jpeg)

### ◆ 6-2. '프린트'버튼 클릭 및 '고용·산재보험 자격 이력 내역서'출력

![](_page_55_Picture_2.jpeg)

▲ > 증명원 신청/발급 > 고용·산재보험 자격 이력 내역서

고용•산재보험 자격 이력 내역서 + 마미매뉴 추가 키보드 사용자는 해당기능을 선택 [ ] 실행

![](_page_55_Picture_57.jpeg)

![](_page_55_Picture_58.jpeg)

![](_page_55_Picture_7.jpeg)

![](_page_55_Picture_8.jpeg)

### 7. 메일전송 내역 확인→첨부 파일 열람→출력 또는 캡쳐하여 사진 파일 저장

- ☆ 자격이력내역서(근로자용) Ø
- ▲ 보낸사람 VIP 근로복지공단<welco@kcomwel.or.kr> 받는사람

▶ 0 일반 첨부파일 1개 (322KB) 모두 재장

LE Contents.html 322KB

*ID 근로복지공단* 

### 근로복지공단 보안메일

고객님 안녕하세요. 본 안내장은 근로복지공단에서 제공해드리는 보안메일로서, 고객님의 생년월일 또는 사업자등록번호로 암호화하여 발송하였습니다.

![](_page_56_Picture_9.jpeg)

![](_page_56_Picture_10.jpeg)

### 보안메일 비밀번호 입력

본 메일은 고객님의 정보보호를 위해 암호화된 보안메일입니다. 메일을 확인하시려면 아래의 내용을 입력 후 확인해 주시기 바랍니다.

+ 개인회원 □ : 주민번호 앞 6 자리 입력 \* 근로자사업자 : 사업자번호 앞 6 자리 입력

![](_page_56_Picture_14.jpeg)

![](_page_57_Figure_1.jpeg)

![](_page_58_Picture_0.jpeg)

### ·위 치: 스타센터 242호(진로취업지원실 옆) 현장실습지원센터 · 연락처: 전 화 063)220-4611, 4612 / 팩 스 063)220-4613 이메일 practice@jj.ac.kr

![](_page_58_Picture_2.jpeg)